Technical report No 50

# **COPERT III Computer programme to calculate emissions from road transport**

User manual (Version 2.1)

Chariton Kouridis, Leonidas Ntziachristos and Zissis Samaras ETC/AEM

November 2000

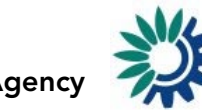

European Environment Agency

Cover design: Rolf Kuchling, EEA

#### **Legal notice**

The contents of this report do not necessarily reflect the official opinion of the European Commission or other European Communities institutions. Neither the European Environment Agency nor any person or company acting on behalf of the Agency is responsible for the use that may be made of the information contained in this report.

A great deal of additional information on the European Union is available on the Internet. It can be accessed through the Europa server (http://europa.eu.int)

©EEA, Copenhagen, 2000

Reproduction is authorised provided the source is acknowledged

Printed in Denmark

Printed on recycled and chlorine-free bleached paper

European Environment Agency Kongens Nytorv 6 DK-1050 Copenhagen K Denmark Tel: +45 33 36 71 00 Fax: +45 33 36 71 99 E-mail: eea@eea.eu.int http://www.eea.eu.int

## Initialisation

To initiate the software, use the following Logon data:

Name: copuser Password: (blank)

i.e. no password required

## Important information

The **Recalculate All…** button which is located on the right bottom corner of the **TOTAL** results form and on the **Fuel Balance** form performs all necessary calculations to produce the final emission results. Application of this button introduces the effect of all changes to the activity data, emission factors and advanced features to the final result. Also, in case the run has been compiled be importing data from previous Copert versions, application of this button makes sure that although activity data from the imported run will be preserved, all emission factors and results will correspond to the new methodology. All other **Recalculate…** buttons encountered in different forms should only be applied to recalculate results only of the specific form.

# Table of contents

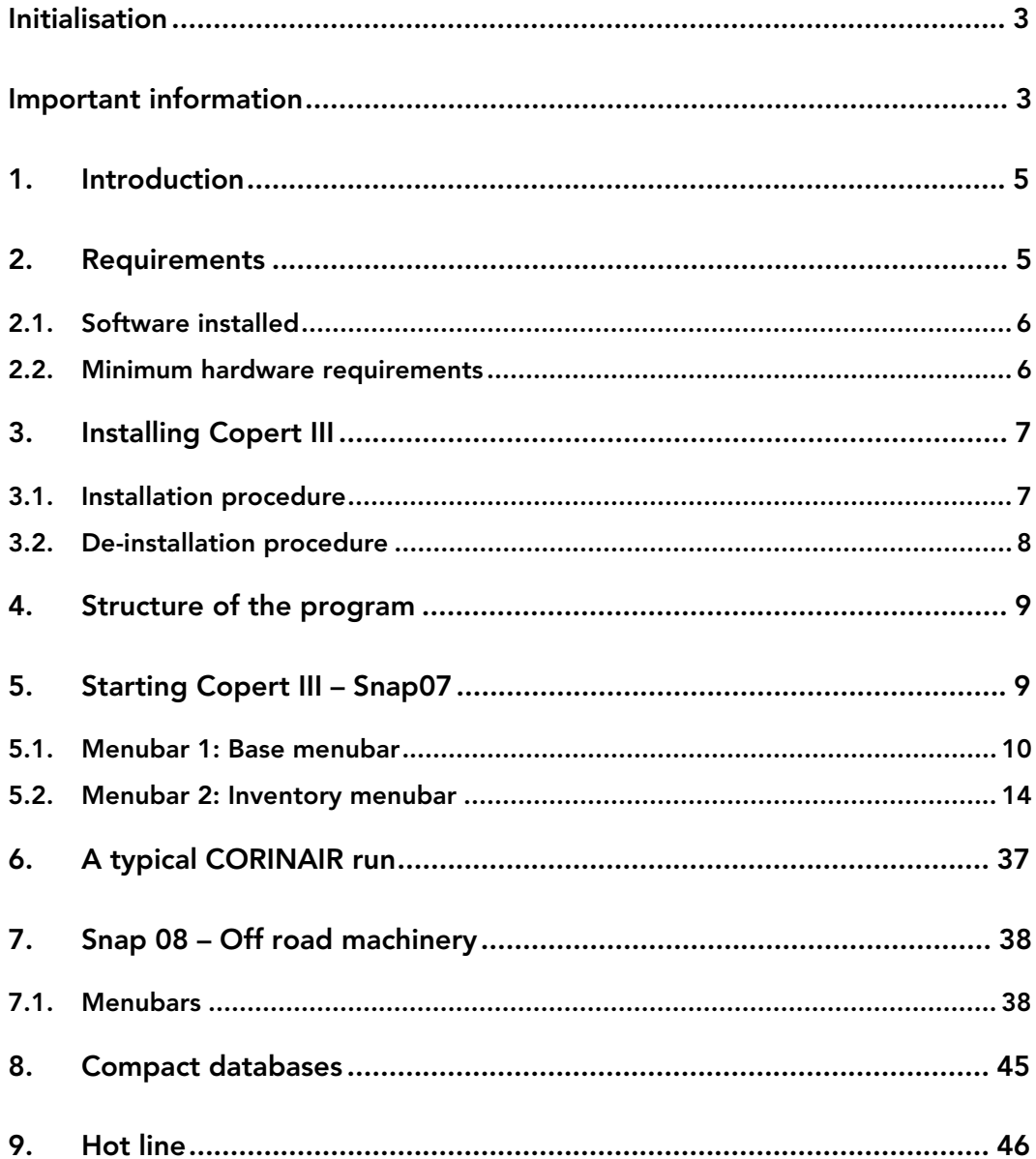

# 1. Introduction

Copert III is an MS Windows\* software program which is developed as a European tool for the calculation of emissions from the road transport sector. An additional module covers emissions from various off-road internal combustion engines. The emissions calculated include regulated  $(\mathrm{CO}, \mathrm{NO_x}, \mathrm{VOC}, \mathrm{PM})$  and unregulated pollutants (N<sub>2</sub>O, NH<sub>3</sub>, SO<sub>2</sub>, NMVOC speciation, ...) and fuel consumption is also computed. A detailed methodology supports the software application. For more information regarding the methodology, the user should consult the Methodology report. Copert III is an updated version of Copert II including both revised methodological elements and a reworked user interface aiming at a faster compilation of annual national inventories.

The new features of Copert III include an extended list of pollutants, the effect of vehicle age (mileage) on emissions, an option to enable or disable the unleaded gasoline allocation to pre-catalyst vehicles and others. Not all of those elements are necessary for the compilation of annual national inventories. However, they are of significant value when different scenarios need to be run for case studies. This manual discusses all advanced features.

This report is designed in order to help Copert III users to produce in a short time a complete annual national emission data set from road transport (and off road machinery). Hence, the manual is divided in several chapters. The different chapters include all information needed to build a complete data set, assuming that the user has no former experience in using Copert III but he is quite familiar with the methodology and the terminology used. A background knowledge in using MS Windows is also expected, although no special skills are required.

Major attention has been given to ensure that no erroneous data are inserted. This can certify reasonable results. It cannot guarantee their accuracy though, if input data do not correspond to reality. This is a user responsibility.

In order to be compatible with the application, this manual is designed in the same way that the software is developed. The contents in the manual are structured in the same order as the respective forms appear when preparing the inventory. Hence, it would be efficient to work with the program in parallel, as you read the manual. This is a rather tutorial use of this book. In any case, you can always refer to it for specific problems when you are quite acquainted with its use.

The following coding is used throughout the manual:

l

- **Bold** characters refer to a button, which you can click.
- **Bold Inclined** characters are used for fields in which you can click, enter, read or select values. Alternatively they can symbolise a file.
- Inclined characters are used for text you have to type or they refer to chapter names
- Underlined characters are used only to emphasise the context

<sup>\*</sup>Microsoft, MS and Microsoft Access are registered trademarks and Windows and Windows NT are trademarks of Microsoft Corporation

## 2. Requirements

## 2.1. Software installed

Copert III is a 32-bit application and 32-bit MS Windows platform (i.e. 95, 98, NT) is required. Therefore, the software is not designed for operation in Windows 3.x environment.

## 2.2. Minimum hardware requirements

- 1. IBM\* compatible computer Pentium100
- 2. 16Mb on board memory
- 3. Colour monitor 15'
- 4. Graphic card supporting 800 x 640 pixels screen resolution
- 5. Hard disk or network file server with 15 Mb free space
- 6. CD-Rom 4x or higher

l

7. Microsoft mouse or other compatible pointing device

It has to be noted that a faster processor based computer and/or more on board memory are recommended if frequent use of the program is to be expected.

<sup>\*</sup> IBM is a registered trademark of International Business Machines Corporation

## 3. Installing Copert III

## 3.1. Installation procedure

### **3.1.1. By Internet download**

You can download the twelve (12) setup disks of Copert III from this web site: http://vergina.eng.auth.gr/mech/lat/copert/copert.htm. All of the files are compressed in a zip format and you have to decompress them by using Winzip or Pkunzip.

The download and setup instructions follow:

1. Click on the links and download the three **.zip** files: **disk1\_4.zip**, **disk5\_8.zip**, **disk9\_12.zip**. They contain all 12 setup disks. Alternatively you may click the **CopertIII**.**zip** which contains all necessary files in one zipped file (recommended for fast Internet connections).

2. Extract the contents of the compressed **.zip** files in the same directory. A temporary directory is recommended.

3. Delete the .zip files.

The downloading procedure has been finished. After steps 1-3, you must have 12 directories named **disk#** (where **#** from 1 to 12), each including several files that have been extracted from the **.zip** files if you have downloaded the three **diskx\_x**.**zip** files or a single directory containing all the compressed files in case you have downloaded **CopertIII.zip**.

4. In order to install the application, a typical Microsoft application setup procedure has to be followed. Just double click file **setup.exe** (found in the **disk1** directory) and follow the instructions given on-screen.

5. After the installation is complete, you may delete the 12 **disk#** folders, or store their contents into disks  $(1.44 \text{ MB} - 3\frac{1}{2})$ , in order for the installation disks of Copert III to be available for future use.

## **3.1.2. By set-up floppy disks**

Copert III can be provided in 12 Windows set up disk files. Those set up disks will install the application in your computer. The installation procedure is described through the following steps:

- 1. Enter MS Windows. If you are already using Windows please make sure that all of your MS Office applications have been terminated.
- 2. Insert in the 3½' floppy disk drive the diskette labelled **Disk 1**.
- 3. Click the **Start** button and select **Run…**
- 4. In the field that pops up type x:\setup.exe, where x is the letter of the Floppy Disk Drive.
- 5. Click the **OK** button

By doing so, you have entered a typical Windows application set up environment. You can proceed with the installation as usually.

#### **3.1.3. By set-up compact disk**

Copert III can be also provided in Windows set up disk files stored in a CD-ROM. Those set up disks will install the application in your computer. The installation procedure is described through the following steps:

- 1. Enter MS Windows. If you are already using Windows please make sure that all of your MS Office applications have been terminated.
- 2. Insert the CD into the CD-ROM drive.
- 3. Click the **Start** button and select **Run…**
- 4. In the field that pops up type x:\setup.exe, where x is the letter of the CD-ROM Drive.
- 5. Click the **OK** button

By doing so, you have entered a typical Windows application set up environment. You can proceed with the installation as usually.

After the installation procedure has been completed you are ready to start the application.

Three new icons will have been added in the Start up menu. Click **Snap07** or **Snap08** for compiling an inventory for Road Transport or Off Road Machinery respectively. Refer to chapter 8 on how to use the **Compact Databases** icon.

### 3.2. De-installation procedure

To completely de-install the program from your computer:

On your Windows Task Bar select **Start** > **Settings** > **Control Panel** and double click the **Add/Remove Programs** icon. From the list select **Copert III**. A typical Windows De-installation procedure will follow. Select the **Remove All** option.

After doing so, Copert III will have been completely removed from your computer.

# 4. Structure of the program

To have a better understanding of the program use it would be helpful to familiarise yourself also with its structure. This chapter helps you use the software more efficiently and take advantage of its special features.

The core of Copert III consists of two files named **Snap07.mdb** and **Snap08.mdb**  and correspond to Road Transport and Off Road Machinery respectively. The files provide the user interface and include all the necessary modules to calculate emission factors and emission results for Road Transport and Off Road Machinery respectively. Importing from older Copert versions and exporting to ImportER are also possible through those files. Finally they retrieve and save the data. **Snap0x.mdb** are secured files. That means that the whole or parts of them cannot be modified by third parties. The user has no access on the modules or the routines of the program. For any problems you may encounter with the use and attributes of those files you should better contact the developers.

In order to secure the program a special file – named **copert.mda** – has been introduced from the older Copert II software. In this file all the necessary information is included in a coded form. If you accidentally delete it then there is no way you can use Copert III and you will have to re-install the application. You can also contact the developers for a copy of **copert.mda**. Introducing the same security information between Copert II and Copert III allows the trouble free exchange of data between the two applications.

A list of the files that can be found in your Copert III directory follows:

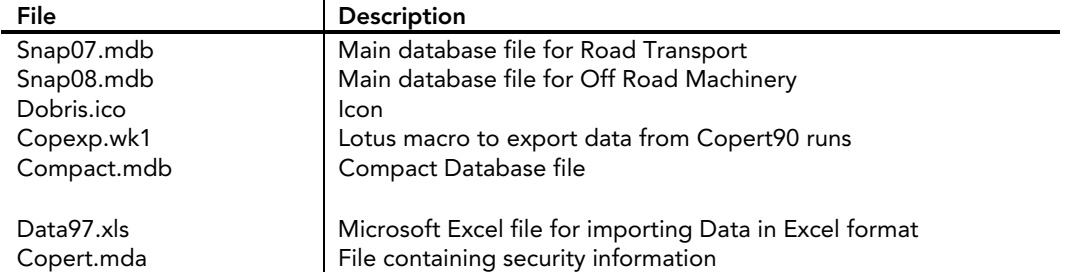

After frequently using Copert III, you'll notice that the main files size increases and that calculations slow down. Those side effects occur because the structure of the database is modified after multiple uses. To restore the original size and performance of the database it is a good habit to often use the **Compact Databases application**. This application is presented as an icon after you have installed the application. More information can be found in chapter 8.

When you initially start any of the **Snap07.mdb** or **Snap08.mdb** files, they contain no data. The data should be transferred into the system either by hand or by importing from older Copert versions or importing from MS Excel. In any case, the group of activity data, emission factors and results are termed as a run. Only one run may be active each time – the <u>current run</u>. The current run can be edited and updated and can be saved at any instance. No runs are kept in the **SnapX.mdb** files but in separate databases, named by the user. Therefore, you may modify the data directly in their respective store files. However, this is a delicate procedure since any abnormal modification may harm the run and make it unreadable by the core system files. Therefore, one should be very careful in changing only the content and not the structure of the store files. For more information on the structure of such files contact the software developers.

# 5. Starting Copert III – Snap07

You can start using the software by clicking on **Snap07** from the task bar (Win9x, NT 4.0). After doing so you will be encountered with a Logon dialogue box, which is used for security reasons (Figure 1).

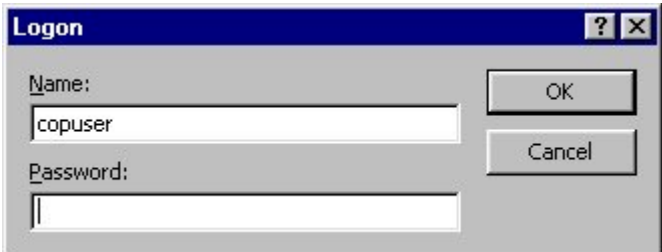

Figure 1: Logon box appeared when staring the application

In the Logon dialogue box enter copuser in the **Name:** field and leave the **Password:** field blank. Click **OK** to proceed or **Cancel** to abort. The name used is common for all Copert III users and has been transferred from Copert II.

An introductory form is presented after the **OK** button has been clicked, in which all countries taking part in the CORINAIR inventory are present (Figure 2).

By clicking the **About…** button found on the bottom of the form you can obtain information on how to receive solutions to any of the problems that might arise while using the application. By clicking the **OK** button you are actually starting the application.

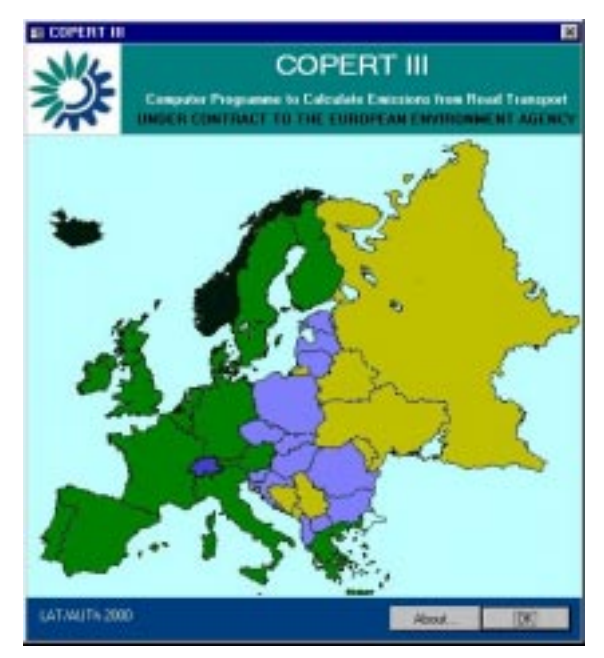

Figure 2: Countries participating in the CORINAIR activities

## 5.1. Menubar 1: Base menubar

You are now introduced with a new feature of Copert III: the menubars. As soon as you start the application a menubar appears (Figure 3) with two drop down menus: **File** and **Help**.

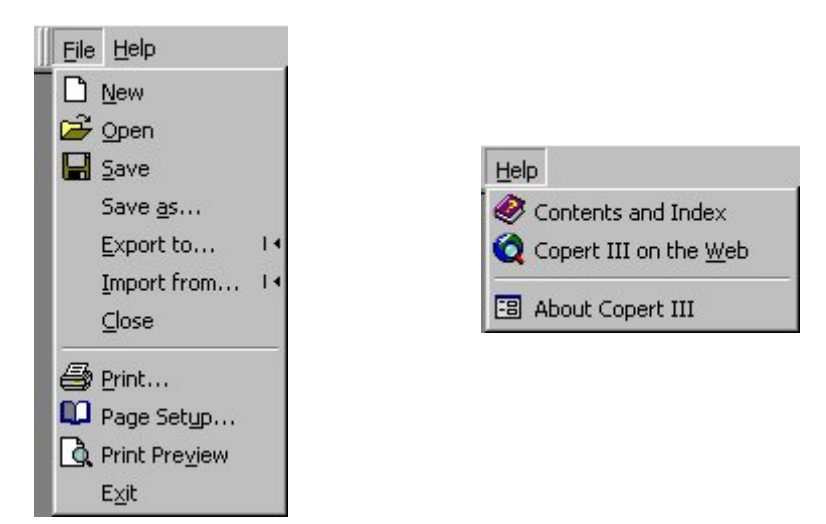

Figure 3: Menubar 1 items

### **5.1.1. File**

This item provides all tools to manipulate your inventory files. Under the **File** menu item you can find the commands **New**, **Open**, **Save**, **Save as…**, **Export to…**, **Import from…**, **Close, Print…**, **Page Setup…**, **Print preview** and **Exit**.

#### *File>New*

In order to create a new run, a standard Windows popup form will appear (Figure 4). You can then specify a name for the run and a folder to save it in. The program will then start creating the necessary tables for storing the data of the new inventory and a message appears on the screen as long as this process is active. This may take a few seconds depending on your computer's performance.

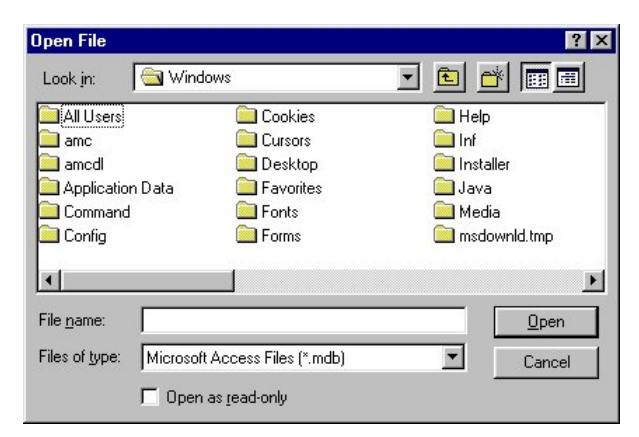

## Figure 4: Open file dialog box

#### *File>Open*

If you have previously created a run in Copert III you can always view or edit the data by selecting the **Open** menu item. A standard Windows popup form will appear (Figure 4). Simply select the desired file or browse through the folders to locate it. By clicking the **Open** button all saved data will be transferred into the Copert III database and the selected run will become the current run. *File>Save* 

This command allows the user to save the current instance of the run anytime during the inventory preparation. All updates brought into the inventory up to this time will be saved and there is no way to retrieve data saved previously. This is a major update compared to Copert II where the data could only be saved once

after the run had been completed. Additionally, if one wishes to preserve an older version of the inventory, then the **Save as…** option (see below) needs to be used.

#### *File>Save as…*

If the user wishes to rename the inventory he is working on, or save it in a different folder, this option prompts the user to do so via a standard Windows popup form. By using this option you may create two versions of the same run and preserve data you saved with the last **File>Save** command.

#### *File>Export to…*

This command exports the current inventory into two files **cop\_act.dbf** and **cop\_ef.dbf** which include the activity data and the emission factors respectively. Those files can then be introduced in CollectER via ImportER to link results calculated with Copert III with the complete national inventory.

#### *File>Import from…*

You can import data introduced in inventories compiled with the older software versions (Copert 90 and Copert II) by selecting this command. Also, when inventory data are stored in Excel files you may also transfer them into the Copert system. Below you may find information on how to import data in each of those cases.

#### Copert 90 data importing

If you have already made a run of Copert 90 you can import the data of this run into Copert III by following the steps:

- 1. Copy the **copexp.wk1** file which is located on your Copert III installation folder in the directory of the existing Copert 90 run.
- 2. Load Lotus
- 3. Retrieve the **copexp.wk1** file and the program automatically creates the **copimp1.wk1** and **copimp2.wk1** files.
- 4. In Copert III select **File>Import from…>Copert 90** and first locate file **copimp1.wk1** and then file **copimp2.wk1** by using twice the form of Figure 4. The data are automatically transferred to the Copert III environment.
- 5. Save your data with the new format by selecting File>Save as….

Data imported from Copert 90 include:

- 1. Activity Data (Fleet, Mileage, …)
- 2. Usage Data (Speeds, Shares)
- 3. Evaporation Data (Evaporation Share, Fuel RVP)
- 4. Base Fuel Data (Consumption and not-advanced fuel specifications)
- 5. Temperatures and average daily trip distance

Imported data include do not include country name, emission factors (hot or evaporative), cold start extra emission ratio or any data related to the advanced Copert III characteristics. Temperature, RVP and daily trip distance are imported as user specified values and become active in the software. The rationale of importing data from Copert 90 is to estimate emissions according to the same activity data used in the previous run but with the new Copert III methodology. Therefore, one should not expect identical results between the Copert 90 inventory and the equivalent run in Copert III.

### Copert II data importing

If you have already made a run of Copert II you can import the data of this run into Copert III by following the steps:

1. Select **File>Import from…>Copert II** and first locate file **\*.mdb** which includes the data you want to import. The data are automatically transferred to the Copert III environment.

2. Save your data with the new format by selecting **File>Save as…**.

Data imported from Copert II include:

1. Activity Data (Fleet, Mileage, …)

- 2. Usage Data (Speeds, Shares)
- 3. Evaporation Data (Evaporation Share, Fuel RVP)
- 4. Base Fuel Data (Consumption and not-advanced fuel specifications)
- 5. Temperatures and average daily trip distance
- 6. Hot emission factors

7. Evaporation emission factors, where the user has provided own values. All other values can be calculated in the software by using the **Corinair Standard** approach and results will be the same with Copert II.

8. New technologies inserted by the user and their specifications

Imported data do not include country information, cold start extra emission ratio and any information of the Copert III advanced characteristics. As in the case of Copert 90, temperature, RVP and daily trip distance are imported as user specified values and become active in the software. By recalculating evaporation emission factors and cold start overemission ratios (but NOT hot emission factors) the results of the hot and evaporation calculations should be identical to Copert II. However, cold start related emissions will differ because of the different methodology incorporated in each software version. Also, once hot start emission factors have been recalculated, new hot emission values will be resulted and as a consequence, Copert II and Copert III hot start related results will also differ. As in the case of Copert 90, the rationale in importing data from Copert II is not to preserve the results of the previous software version but to re-estimate emission of past activity data with the new methodology.

#### MS Excel 97 data importing

You can import data of an Excel spreadsheet into Copert III by following the steps:

- 1. Locate the **Data97.xls** file which is located on your Copert III installation folder. By default, the file contains a spreadsheet named **DATAtoCOPERT**.
- 2. Open the **Data97.xls** with the MsExcel program. Input data in the white colored cells of the spreadsheet. The gray colored cells are locked to protect the user from changing the file, which may result in data loss. You may produce as many runs as you like by making multiple copies of the **DATAtoCOPERT** spreadsheet (and renaming them accordingly) or you also make as many copies of the **Data97.xls** file as you like.
- 3. Save (with any name) and close the file after you have finished introducing data in Excel format.
- 4. Select **File>Import from…>Excel97** and first locate file **\*.xls** which includes the data you want to import.
- 5. In the filed which will pop-up, select the spreadsheet which includes the data you want to import. The data are automatically transferred to the Copert III environment.
- 6. Save your Copert III run with the new format by selecting File>Save as….

Data imported from Excel spreadsheets include:

- 1. Activity Data (Fleet, Mileage, …)
- 2. Usage Data (Speeds, Shares)
- 3. Evaporation Data (Evaporation Share, Fuel RVP)
- 4. Base Fuel Data (Consumption and fuel specifications)
- 5. Temperatures and average daily trip distance

Imported data include neither emission factors (hot or evaporative) nor cold start extra emission ratio. All relevant calculations need to be made in the Copert III environment.

#### *File>Close*

This command erases all data of the current inventory and initialises the sofware to start a new run. All data not previously saved in an external file (by using **File>Save** as or **File>Save as…** will be lost!

#### *File>Print, Page setup, Print preview*

These commands are standard Windows commands and can be used the same way as in all Windows programs to print different views of your results, set the margins for the printed pages, etc.

#### *File>Exit*

To close Copert III simply click on this command. It is important to use this command at the end of a session to erase all temporary objects from the Copert III application file.

#### **5.1.2. Help**

#### *Help>Contents and Index*

This is a typical Windows Help environment, which includes the text of the User's Manual.

#### *Help>Copert III on the Web*

This command links you to the official site of Copert III via active Internet connection.

#### *Help>About Copert III*

This command opens a form with information about COPERT III.

## 5.2. Menubar 2: Inventory menubar

Once the user has created, imported or opened a run a second menubar appears (Figure 5) to help him add or edit the data of the current inventory.

Country Activity Data Emission Factors Results Advanced Add

#### Figure 5: Menubar 2 contents

This menubar has the following dropdown menus: **Country**, **Activity Data**, **Emission Factors**, **Results**, **Advanced**, **Add**.

#### **5.2.1. Country**

Under the **Country** menu (Figure 6) you can find the commands **Select…**, **Fuel**, **Temperatures**, **Reid Vapour Pressure**, **Cold Start Parameters, Canister Efficiency.**

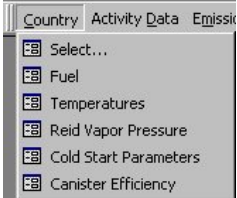

#### Figure 6: Country menu item contents

*Country>Select…* 

By selecting a country from the list on the **Select Country** form (Figure 7) you will be proposed with available data for the country selected in the subsequent sessions of the software, such as monthly temperatures, fuel vapour pressure, mean trip distance, etc. When you need to add a country not included in the list then select User and provide the name of the country in the subsequent pop-up form. Not all of the countries have submitted official data in the previous Copert exercises, therefore country-specific data are not available for each country in the list. National experts are advised to contact the software developers when such data become available (or need to be updated) to take it into account in future versions of the software.

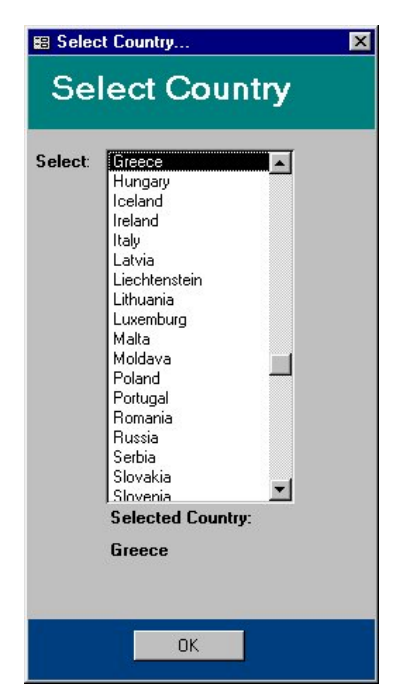

Figure 7: List of countries included in Copert III

#### *Country>Fuel*

By selecting **Fuel** under the **Country** menu, a Form appears (Figure 8) where the user has to provide Data for the Fuel consumption and specifications to be used in the calculations.

Four fuel types are included, specifically leaded and unleaded gasoline, diesel and light petroleum gas (LPG). The fuel consumption provided by statistical authorities has to be provided in the relevant fields on the top left corner of the form while the content of fuel in different species and the hydrogen to carbon atom ratio (H:C ratio) is provided on the bottom of the screen. Several values for

heavy metal content and H:C ratio are proposed. However, those values can be changed if more accurate figures are available.

Two options are presented on the top right corner of the form, which can be used to correct the results:

The first option (**Is all gasoline consumed unleaded?**) is relevant to inventories performed for year 2000 and later in most EU member states, where according to Directive 98/70/EC all gasoline consumed in the transport sector should be of the unleaded type, which means that no Leaded fuel will be consumed by the vehicles. When **Yes** is the answer to the question, then the statistical value for leaded consumption will automatically be set to 0 and the default value for the unleaded allocation calculations will be set to **No**.

The second option (**Should unleaded gasoline be allocated to pre-catalyst vehicles?**) enables the user to decide whether the calculation should take on board the unleaded fuel allocation to pre-catalyst passenger cars and is relevant to pre-2000 corresponding inventories. The default value is **Yes** which means that unleaded fuel allocation will take place. The unleaded allocation function compares the unleaded fuel consumption calculated by Copert III on the basis of relevant consumption factors (see § 5.2.3) with the statistical consumption provided by the user. If the statistical value of unleaded fuel is larger than the one calculated the reasonable assumption is made that some owners of pre-catalyst vehicles operate their vehicles on unleaded fuel to benefit from the lower price. In this case, a loop is performed where the gasoline type attributed to pre-catalyst vehicles (which, by default, is considered as leaded) will change to unleaded until the calculated consumption becomes equal or just larger than the statistical one. The loop is performed with the order given in Table 4.5 of the Methodology report. On the other hand, if the statistical unleaded consumption is less than the calculated one, no changes take effect. The user can see which categories have changed from leaded to unleaded AFTER the calculations have finished, under the drop down menu **Advanced**>**Unleaded Allocation**.

| <b>Fuel Data</b>                               |                                    |                                            |                              |                                                                       |                            |                               |                                                                          |                                                 |                                          |
|------------------------------------------------|------------------------------------|--------------------------------------------|------------------------------|-----------------------------------------------------------------------|----------------------------|-------------------------------|--------------------------------------------------------------------------|-------------------------------------------------|------------------------------------------|
| <b>Annual Fuel Consumption:</b>                |                                    |                                            | <b>Fuel Use:</b>             |                                                                       |                            |                               |                                                                          |                                                 |                                          |
| Frank<br>Ceppine Leaded                        |                                    | <b>Annual Consumption [1]</b><br>3,000,000 |                              | Is all gasoline consumed unleaded?                                    |                            |                               |                                                                          | $F - M\alpha$<br>C. Yet                         |                                          |
| Cappine Unleaded                               |                                    | 2.800.000                                  |                              |                                                                       |                            |                               |                                                                          |                                                 |                                          |
| Detel                                          |                                    | 7,000,000                                  |                              | Should unleaded gersline be allocated to pre-catalyst vehicles? F Yes |                            |                               |                                                                          | $F - M\alpha$                                   |                                          |
| APG.                                           | ŭ                                  |                                            |                              |                                                                       |                            |                               |                                                                          |                                                 |                                          |
| <b>Fuel Specifications:</b><br>Fresh           | Seduhaw<br>Content<br><b>Cladi</b> | Lead<br>Content<br><b>Staff</b>            | HC.<br><b>Radio</b><br>$6 +$ | <b>Carlmeans</b><br><b>Contern</b><br><b>DRORO</b>                    | Cooper<br>Contrast<br>make | Chromium<br>Conteré<br>ongkai | <b>Hieland</b><br>Contere<br><b><i><u><i><u>Amplings</u></i></u></i></b> | <b>Selections</b><br>Content<br><b>Employed</b> | <b>Zirve</b><br>Content<br><b>Unakai</b> |
|                                                |                                    | D.                                         | 1.0                          | 0.01                                                                  | 12                         | 0.05                          | 0.07                                                                     | D.Dff                                           | ÷                                        |
|                                                |                                    |                                            |                              |                                                                       |                            |                               |                                                                          |                                                 |                                          |
|                                                | D                                  | D                                          | $+3$                         | 0.01                                                                  | 17                         | 0.05                          | 0.07                                                                     | D.DT                                            | ٠                                        |
| Georgine Leadest<br>Genoline Unleaded<br>Deset | B                                  | Ð                                          | z                            | 0.01                                                                  | 12                         | 0.05                          | 0.07                                                                     | D.DT                                            | п                                        |

Figure 8: Baseline fuel consumption specifications

On the lower left corner the button **Advanced…** is found which opens the popup form of Figure 9. This form contains advanced fuel characteristics that the user has to provide for future fuel types. On the right corner of this form the user can choose between three fuel types: **Base Fuel, Stage 2000** and **Stage 2005**. The default value is **Base Fuel**. If this option is selected then all vehicles are assumed to operate on a conventional – Base – fuel (corresponding to 1996 EU15 market average). The introduction of improved **Stage 2000** and **Stage 2005** fuel types will have a positive effect not only on the corresponding vehicle technologies to be launched in 2000 and 2005 respectively but also to older vehicle technologies. The fuel properties for base fuel cannot be modified by the user (default). However fuel properties of **Stage 2000** and **Stage 2005** are proposed in the relevant fields and can be also modified. Selection of any of the future fuel qualities corresponds to an equal reduction of both the hot and cold start emission factors compared to the base-case fuel. Sulphur values, which are relevant for advanced fuel use corrections, are automatically transferred from the previous form (Figure 8).

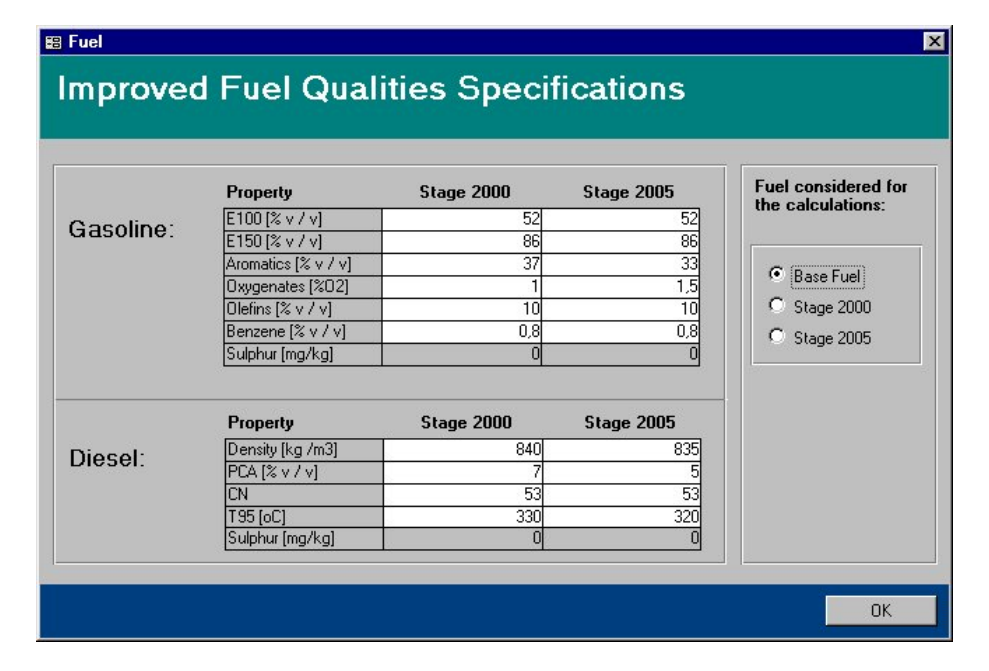

#### Figure 9: Advanced fuel consumption specifications

#### *Country>Temperatures*

In this form (Figure 10) the user has to provide values for monthly minimum and maximum temperatures. Proposed values according to the country selected exist for several countries, but they can be changed by the user. The corresponding button has to be pressed (**User** or **Copert**), with **Copert** being the default selection.

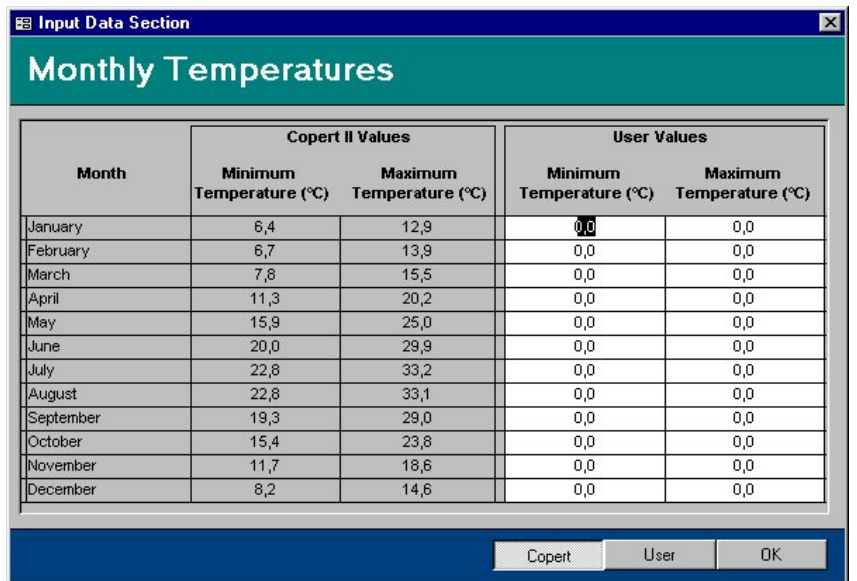

#### Figure 10: Monthly minimum and maximum temperatures for cold start calculations

#### *Country>Reid Vapour Pressure*

In this form (Figure 11) the user provides monthly values for the fuel Reid Vapour Pressure in [kPa]. Again, here, values are proposed by Copert but the user can use his own values by inputting them under the **User Values** column and pressing the **User** Button on the bottom of the form.

| 图 Input Data Section<br><b>Fuel Reid Vapour Pressure</b> |                          |                          |  |  |  |  |  |  |
|----------------------------------------------------------|--------------------------|--------------------------|--|--|--|--|--|--|
|                                                          | <b>Copert II Values</b>  | <b>User Values</b>       |  |  |  |  |  |  |
| Month                                                    | <b>Fuel RVP</b><br>(kPa) | <b>Fuel RVP</b><br>(kPa) |  |  |  |  |  |  |
| January                                                  | 80,0                     | ΟO                       |  |  |  |  |  |  |
| <b>February</b>                                          | 80,0                     | 0,0                      |  |  |  |  |  |  |
| March                                                    | 80.0                     | 0,0                      |  |  |  |  |  |  |
| April                                                    | 64.0                     | 0,0                      |  |  |  |  |  |  |
| May                                                      | 64,0                     | 0,0                      |  |  |  |  |  |  |
| June                                                     | 64,0                     | 0,0                      |  |  |  |  |  |  |
| July                                                     | 64,0                     | 0,0                      |  |  |  |  |  |  |
| August                                                   | 64,0                     | 0,0                      |  |  |  |  |  |  |
| September                                                | 80,0                     | 0,0                      |  |  |  |  |  |  |
| October                                                  | 80,0                     | 0,0                      |  |  |  |  |  |  |
| November                                                 | 80,0                     | 0,0                      |  |  |  |  |  |  |
| December                                                 | 80,0                     | 0,0                      |  |  |  |  |  |  |
|                                                          | Copert                   | <b>OK</b><br>User        |  |  |  |  |  |  |

Figure 11: Fuel reid vapour pressure used for evaporation calculations

#### *Country>Cold Start Parameters*

The **ltrip** value (mean daily trip distance) is introduced in this form (Figure 12) to be used for the calculation of the **Beta** value. **ltrip** value corresponds to the mean distance covered in trips started with an engine of ambient temperature (cold start) and **Beta** is the fraction of the monthly mileage driven before the engine and any exhaust components have reached their nominal operation temperature. The estimated **Beta** value is calculated according to the equation given in the methodology. In any case, the user may provide own values and use them by clicking the **User** button on the bottom of the screen. Otherwise, the **Copert** calculated values will be used.

In Copert III two different methodologies have been included for calculating evaporation emission factors and, subsequently, evaporation emissions: the **Standard Corinair** approach and the **Alternative Approach**. The **Standard Corinair** is a transfer of the methodology exactly as applied in Copert II. The **Alternative Approach** introduces a new methodology. More on the details of the two approaches can be found in the methodology report, in sections 4.7.4 and 4.7.5. The evaporation emissions in the **Alternative Approach** are calculated by applying a canister efficiency on the evaporation emissions of uncontrolled vehicles. Two efficiencies are assumed, one corresponding to pre-Euro II controlled vehicles (Euro I and Euro II) and one corresponding to post-2000 controlled vehicle technologies (Euro III and Euro IV). The canister efficiencies have been calculated for each country of the EU 15 and for each month (**Figure 13**). The user can provide his own values to be used by the program under the relevant fields.

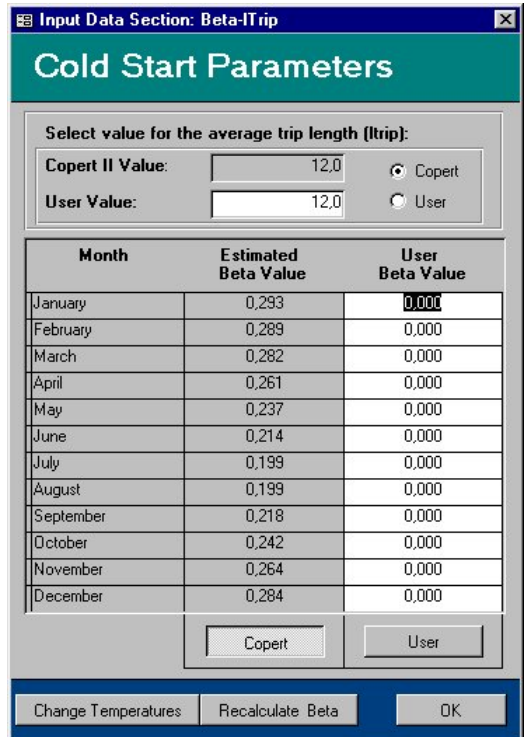

#### Figure 12: Cold start parameters

Note: Statistics collected in the framework of several projects (see Methodology Report) have shown that the average ltrip distance at a European level is 12,4 km. Unless exact data are available, it is proposed to use this value and not modify it in order to modify the results (i.e. to achieve a better fuel balance). The ltrip value has a strong influence on the cold start emission estimates.

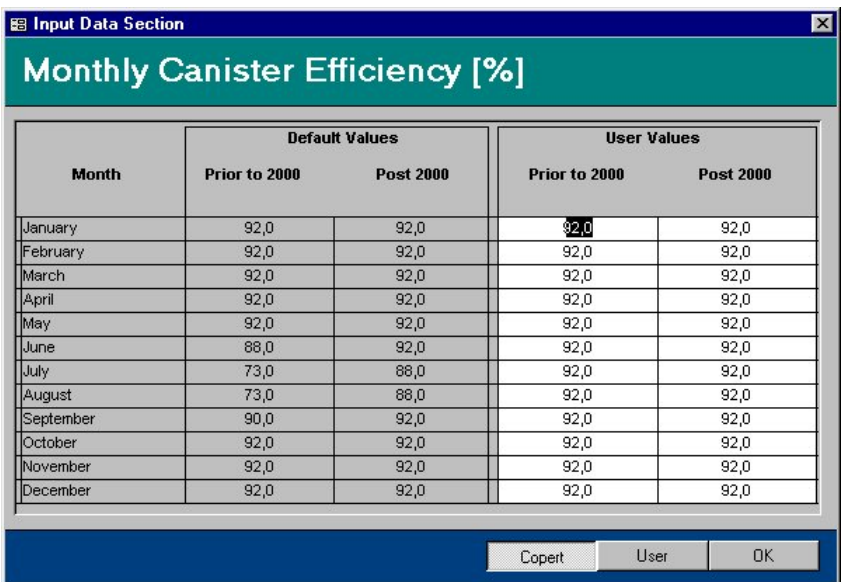

#### Figure 13: Canister efficiency for alternative evaporation calculations

Note: For those counties where no canister efficiencies are available, it is suggested that values corresponding to a country of similar climate conditions may be used with good confidence.

#### *5.2.2. Activity data*

Under the **Activity Data** menu (Figure 14) you may find the options **Fleet Info**, **Circulation Info**, **Evaporation Share**, **Check>Driving Mode Share**, **Check>Evaporation Share, Reports>(Fleet Data, Mileage Distribution, Vehicle Speed, Evaporation Distribution, Slope Factor, Load Factor)**.

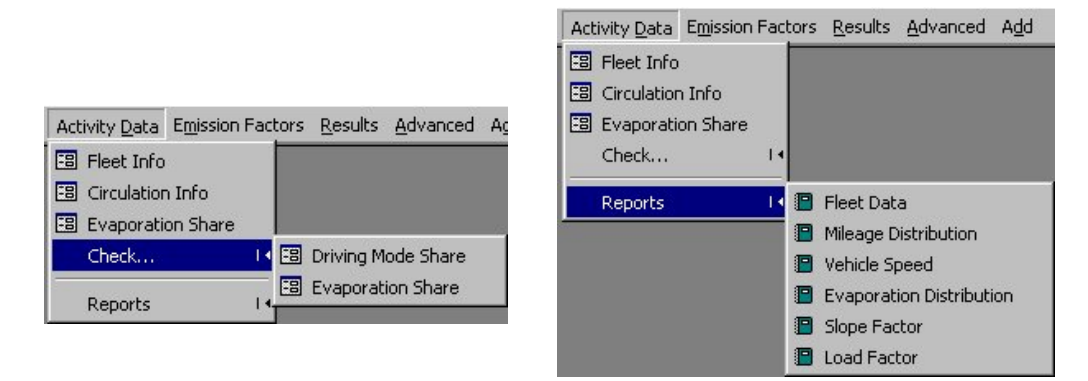

Figure 14: Activity data menu item content

#### *Activity Data>Fleet Info*

In this form (Figure 15) the user can input data for **Population**, **Annual Mileage** (km/year) percentage of vehicles equipped with **Fuel Injection** and percentage of vehicles equipped with **Evaporation Control**. To move between vehicle categories two buttons on top of the form are placed. The **Surrogate Population Modification** button gives the user the option to input the same number for population for the current Vehicle Category. A similar button, for the mileage this time, is the **Surrogate Mileage Modification**. The **Multiply Mileage** button multiplies the Mileage by a constant value provided by the user. This option may be of particular use when trying to obtain a better fuel balance. The **Export to Excel 97** button exports the current data to an Excel spreadsheet for further processing or review.

| <b>Subsector</b> | <b>Legislation Standard</b>   | Population | Annual<br>Mileage (km) | Fuel<br>Injection (%) | <b>Evaporation</b><br>Control [%] |
|------------------|-------------------------------|------------|------------------------|-----------------------|-----------------------------------|
| Gasoline <3.5t   | Conventional                  | 50000      | 20000                  |                       |                                   |
| Gasoline <3.5t   | Euro I - 93/59/EEC            | 50000      | 20000                  | 100                   | 100                               |
| Gasoline <3.5t   | Furn II - 96/69/EC            | 50000      | 20000                  | 100                   | 100                               |
| Gasoline <3.5t   | Euro III - 98/69/EC Stage2000 | 50000      | 20000                  | 100                   | 100                               |
| Gasoline <3.5t   | Euro IV - 98/69/EC Stage2005  | 50000      | 20000                  | 100                   | 100                               |
| Gasoline <3.5t   | Euro V (post 2005)            | 50000      | 20000                  | 100                   | 100                               |
| Diesel <3.5t     | Conventional                  | 50000      | 20000                  | ۵                     |                                   |
| Diesel <3.5t     | Euro I - 93/59/EEC            | 50000      | 20000                  | 0                     |                                   |
| Diesel <3.5t     | Euro II - 96/69/EC            | 50000      | 20000                  | ٥                     | n                                 |
| Diesel <3.5t     | Euro III - 98/69/EC Stage2000 | 50000      | 20000                  | ٥                     | n                                 |
| Diesel <3.5t     | Euro IV - 98/69/EC Stage2005  | 50000      | 20000                  | ۵                     | n                                 |
| Diesel <3.5 t    | Euro V (post 2005)            | 50000      | 20000                  | n                     | n                                 |

Figure 15: Activity data collection form

#### *Activity Data>Circulation Info*

Figure 16 shows the input form aiming at collecting the average speed and the mileage percentage driven by each vehicle technology per driving mode. Several buttons on the bottom of the screen allow surrogate modifications of the speeds and shares per driving mode for each vehicle category. Provide the value to be introduced in all technologies of the current vehicle category in the pop-up form after clicking each button. Also you may export all results in an Excel 97 spreadsheet by clicking the **Export to Excel 97** button.

| <b>Circulation Data</b>                                                 |                                                                                         |                  | $\overline{\mathbf{A}}$ |                          | <b>Passenger Cars</b> |                      |                          |
|-------------------------------------------------------------------------|-----------------------------------------------------------------------------------------|------------------|-------------------------|--------------------------|-----------------------|----------------------|--------------------------|
|                                                                         |                                                                                         |                  |                         |                          |                       |                      |                          |
| <b>Subsector</b>                                                        | Technology                                                                              |                  | Speed [km/h]            |                          |                       | <b>Driving Share</b> |                          |
|                                                                         |                                                                                         | Urban            | <b>Rural</b>            | Highway                  | Urban                 | <b>Rural</b>         | <b>Highway</b>           |
| Gasoline <1.41                                                          | <b>PRE ECE</b>                                                                          | sоо              | 45.0                    | 90.0                     | 30.0                  | 50.0                 | 20.0                     |
| Gasoline <1.41                                                          | ECE 15/00-01                                                                            | 50.0             | 45.0                    | 90.0                     | 30.0                  | 50.0                 | 20.0                     |
| Gasoline <1.41                                                          | ECE 15/02                                                                               | 50.0             | 45.0                    | 90.0                     | 30.0                  | 50.0                 | 20.0                     |
| Gasoline <1.41                                                          | ECE 15/03                                                                               | 50.0             | 45.0                    | 90.0                     | 30.0                  | 50.0                 | 20.0                     |
| Gasoline <1.41                                                          | <b>ECE 15/04</b>                                                                        | 50.0             | 45.0                    | 90.0                     | 30.0                  | 50.0                 | 20.0                     |
| Gasoline <1.41                                                          | Improved Conventional                                                                   | 50.0             | 45.0                    | 90.0                     | 30.0                  | 50.0                 | 20.0                     |
| Gasoline <1.41                                                          | Open Loop                                                                               | 50.0             | 45.0                    | 90.0                     | 30.0                  | 50.0                 | 20.0                     |
| Gasoline <1,41                                                          | Euro I - 91/441/EEC                                                                     | 50.0             | 45.0                    | 90.0                     | 30.0                  | 50.0                 | 20.0                     |
| Gasoline <1.41                                                          | Euro II - 94/12/EC                                                                      | 50.0             | 45.0                    | 90.0                     | 30.0                  | 50.0                 | 20.0                     |
| Gasoline <1.41                                                          | Euro III - 98/69/EC Stage2000                                                           | 50.0             | 45.0                    | 90.0                     | 30.0                  | 50.0                 | 20.0                     |
| Gasoline <1.41                                                          | Euro IV - 98/69/EC Stage2005                                                            | 50.0             | 45.0                    | 90.0                     | 30.0                  | 50.0                 | 20.0                     |
| Gasoline <1.41                                                          | Euro V (post 2005)                                                                      | 50.0             | 45.0                    | 90.0                     | 30.0                  | 50.0                 | 20.0                     |
| Gasoline 1.4 - 2.01                                                     | PRE ECE                                                                                 | 50.0             | 45.0                    | 90.0                     | 30.0                  | 50.0                 | 20.0                     |
| Gasoline 1.4 - 2.01                                                     | ECE 15/00-01                                                                            | 50,0             | 45.0                    | 90.0                     | 30.0                  | 50.0                 | 20.0                     |
| Gasoline 1.4 - 2.01                                                     | <b>ECE 15/02</b>                                                                        | 50.0             | 45.0                    | 90.0                     | 30.0                  | 50.0                 | 20.0                     |
| Gasoline 1.4 - 2.01                                                     | <b>ECE 15/03</b>                                                                        | 50,0             | 45,0                    | 90,0                     | 30,0                  | 50,0                 | 20,0                     |
| $\sim$ $\sim$ $\cdot$<br>Record: $\mathbf{I4}$ $\left\  \cdot \right\ $ | $\blacktriangleright$   $\blacktriangleright$   $\blacktriangleright$ $\#$   of 53<br>1 | $\overline{100}$ | $\overline{1}$          | $\overline{\phantom{0}}$ | $\overline{a}$        | ---                  | $\overline{\phantom{a}}$ |
|                                                                         | <b>Surrogate</b><br>modifications on:                                                   | Urban            | Rural                   | High.                    | Urban                 | Rural                | High.                    |

Figure 16: Circulation data collection form

|                                      | 图 Input Data Section: Evaporation Share                   |       |                      |                                           | $\vert x \vert$      |
|--------------------------------------|-----------------------------------------------------------|-------|----------------------|-------------------------------------------|----------------------|
|                                      | <b>Evaporation Share</b>                                  |       |                      | Select Vehicle Category<br>Passenger Cars |                      |
| <b>Subsector</b>                     | <b>Legislation Standard</b>                               |       | Urban $[2]$          | Rural [%]                                 | Highway [%]          |
| $\blacktriangleright$ Gasoline <1.41 | PRE ECE                                                   |       | 80                   | 10                                        | 10                   |
| Gasoline <1.41                       | ECE 15/00-01                                              |       | 80                   | 10                                        | 10                   |
| Gasoline <1.41                       | ECE 15/02                                                 |       | 80                   | 10                                        | 10                   |
| Gasoline <1.41                       | FCF 15/03                                                 |       | 80                   | 10                                        | 10                   |
| Gasoline <1.41                       | <b>ECE 15/04</b>                                          |       | 80                   | 10                                        | 10                   |
| Gasoline <1.41                       | Improved Conventional                                     |       | 80                   | 10                                        | 10 <sub>l</sub>      |
| Gasoline <1.41                       | Open Loop                                                 |       | 80                   | 10                                        | 10                   |
| Gasoline <1.41                       | Euro I - 91/441/EEC                                       |       | 80                   | 10                                        | 10 <sup>1</sup>      |
| Gasoline <1.41                       | Euro II - 94/12/EC                                        |       | 80                   | 10                                        | 10                   |
| Gasoline <1.41                       | Euro III - 98/69/EC Stage2000                             |       | 80                   | 10                                        | 10                   |
| Gasoline <1.41                       | Euro IV - 98/69/EC Stage2005                              |       | 80                   | 10                                        | 10                   |
| Gasoline <1.41                       | Euro V (post 2005)                                        |       | 80                   | 10                                        | 10 <sup>1</sup>      |
| Gasoline 1,4 - 2,01                  | PRE ECE                                                   |       | 80                   | 10                                        | 10                   |
| Gasoline 1.4 - 2.01                  | ECE 15/00-01                                              |       | 80                   | 10                                        | 10                   |
| Gasoline 1.4 - 2.01                  | ECE 15/02                                                 |       | 80                   | 10                                        | 10                   |
| Gasoline 1,4 - 2,01                  | ECE 15/03                                                 |       | 80                   | 10                                        | 10                   |
| Gasoline 1.4 - 2.01<br>Record: 14    | <b>ECE 15/04</b><br>$1 \rightarrow 1$ $\rightarrow$ of 34 |       | 80<br>$\blacksquare$ | 10 <sup>1</sup>                           | 10<br>$\overline{ }$ |
| Export to Excel 97                   | <b>Surrogate</b><br><b>Modifications on:</b>              | Urban | Rural                | Highway                                   | 0K                   |

Figure 17: Share of evaporation emissions to different driving modes

#### *Activity Data>Evaporation Share*

In this form (Figure 17) the user inputs the distribution of evaporative emissions to different driving modes. Similar to the previous forms, **Surrogate Modifications** and **Export to Excel 97** options are activated with use of the respective buttons on the bottom of the screen.

#### *Activity Data>Check…*

After you have entered the mileage and evaporation share to the different driving modes it is obvious that they should sum up to 100%. All non-zero records not summing up to 100% can be identified by use of the form given in Figure 18 which is presented when the **Check...** option is selected. You may correct any of the Urban, Rural and Highway value in order to bring the Total to the range of 100% (maximum deviation 0,5% allowed).

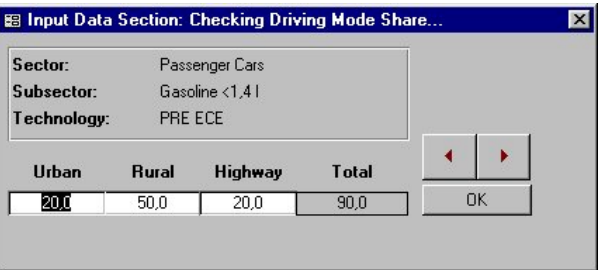

Figure 18: Driving mode share checking form

#### *Activity Data>Reports*

You may print summary reports on the Fleet Data, Mileage Distribution, Vehicle Speed, Evaporation Distribution, Slope Factor, Load Factor data by selecting this option. You may first have a preview of the reports under this drop down menu and then you can print the selected ones by following a standard printing procedure.

#### **5.2.3. Emission and consumption factors**

Under the **Emission Factors** menu (Figure 19) you may find the commands **Hot Stabilised**, **Excess Cold Emission** and **Evaporative**.

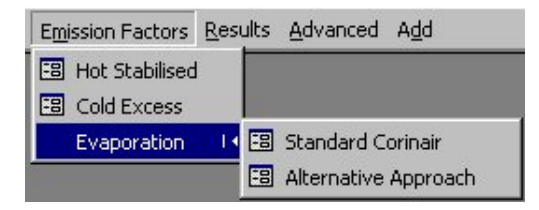

Figure 19: Emission factors menu item contents

#### *Emission Factors>Hot Stabilised*

The spreadsheet-like form (Figure 20) provides a general view of the Hot Stabilised Emission Factors under three different columns (Urban, Rural, Highway). Those emission factors correspond to vehicle emissions when the engine and exhaust components have reached their nominal operation temperature. Only emission factors corresponding to non-zero-population of vehicle categories and vehicle technologies will be shown. The list of pollutants on top of the form is used to select emission factors for the different pollutants. Included in the list is also the fuel consumption for stabilised engine temperature (**FC**). Emission factors can be exported to Excel 97 by clicking the **Export to Excel 97** button. The **Recalculate…** button on the right bottom corner of the form executes the modules to calculate the hot emission factors in case the user has made changes during the session.

When one wishes to introduce own emission factors and not use the values proposed by the software, the **Keep** check box needs to be selected next to the emission factor value introduced for any vehicle technology. In the subsequent calculations the original value given by the user will be used by the program, with no additional corrections (for mileage degradation, load and slope effect and so on). This value will not be changed when recalculating results. In order to restore this emission factor to the Copert III calculated value you need to deselect the **Keep** option and recalculate the emission factors.

| Pollutant: CO                |                             | NÚe<br><b>VOC</b><br>œ      | PM                              |             | FC<br><b>MH3</b> | N2D                | OH4                 |              |  |
|------------------------------|-----------------------------|-----------------------------|---------------------------------|-------------|------------------|--------------------|---------------------|--------------|--|
| <b>Sector</b>                | <b>Galacetta</b>            | Technology                  | <b>Executive Factors (g/km)</b> |             |                  |                    |                     |              |  |
|                              |                             |                             | <b>Shikoon</b>                  | <b>East</b> | <b>Thursdall</b> |                    | <b>Kenty Hedway</b> | <b>Kassa</b> |  |
| <b>F</b> Passwow Can         | <b>Galloigh CLAT</b>        | <b>REFERE</b>               | ta sull                         |             | 2,541            |                    | <b>IRMI</b>         |              |  |
| Patromon Cars                | <b>Gasoline</b> (1.4)       | FDE 1500 H                  | 1492 1                          |             | 17.34 11.        |                    | 16.60               |              |  |
| <b><i>Pacience: Cart</i></b> | [A.T.) arabsa (2)           | <b>ECE 15/02</b>            | 13.28                           |             | 14.44            |                    | $7.72 - 1.$         |              |  |
| <b>PAGMON CALL</b>           | <b>Gaugine</b> (141)        | <b>ECE 15/03</b>            | 13.34                           |             | 14.9%            |                    | 7.XIII.             |              |  |
| Paintinger Cars              | Earning (1.4)               | <b>FDE 1504</b>             | 7.43                            |             | 8.16             |                    | 4.28 1              |              |  |
| Patrenger Cars               | (A.f.) probabili            | Inproved Conventional       | 6.07                            |             | 6.36 1           |                    | 819                 |              |  |
| <b>Passenger Cars</b>        | LK.D. AndotecD              | <b>DownLoop</b>             | 0.0252                          |             | EE4              |                    | G.OD                |              |  |
| Passenger Cars               | 13,11-enloads               | Euroll-91/441/EEC           | <b>Toth</b>                     |             | 1,40             |                    | 1961                |              |  |
| Potterrom Cars               | 14.15 protection LT         | Euro III - 94/12/EC         | 0.69                            |             | 0.941            |                    | 1.27                |              |  |
| <b>Pacsenger Cars</b>        | 14.15 sedesse U             | Euro III - 98/83/EC Shage25 | 0.57                            |             | 0.71             |                    | 1.04                |              |  |
| Pauerow Cars                 | Garoine (1.4)               | Euro IV - 90/65/EC Stage30  | 0.34                            |             | 0.48             |                    | 0.63                |              |  |
| Passenger Cars               | La colore (1,41)            | Euro V local 2005           | 000                             |             | nm               |                    | 000                 |              |  |
| Paconnoe Cars                | Battlere 1.4 - 201          | <b>PREEDE</b>               | 23.90                           |             | 35.54            |                    | 16.50               |              |  |
| Passenger Cars               | Gausline 1.4 - 201          | ECE 15/08-01                | 14.92                           |             | 17,34            |                    | 16.60               |              |  |
| Passenger Cars               | Gerdine 1.4 - 201           | FOR 15/02                   | 13.28                           |             | 14.44            |                    | 7.72                |              |  |
| Patrenger Cars               | 201<br>Licensine 1.4        | <b>EDE 1570</b>             | 13.34 11                        |             | 14.95 11.        |                    |                     | 739 I        |  |
| Passenger Cars               | <b>Geography</b> 1:4 - 2.01 | ECE 15/04                   | 7.42 II                         |             | 0.1611           |                    | 4.20 1.             |              |  |
| Passenger Cars               | Garolee 1.4 - 201           | Inproved Conventional       | शावा                            |             | 241 L            |                    | 24 I                |              |  |
| Posterior Cars               | Gendere 1.4 - 2.01          | Dpen Logg                   | 30111                           |             | 3.20 L           |                    | 5.17 1              |              |  |
| <b>Passinger Cars</b>        | Gazzina 1.4 - 2.01          | Euroll-91/441/EEC           | 1.89 .                          |             | 20813            |                    | 157.1.              |              |  |
| Export to Excel 57           |                             |                             |                                 |             |                  | <b>Receitulate</b> | <b>OK</b>           |              |  |

Figure 20: Hot emission factors results form

#### *Emission Factors>Excess Cold Emissions*

This spreadsheet-like form (Figure 21) is of the same principals as the hot emission factors form. However, cold excess emission factors are temperature dependant and therefore an additional list of months (**January** to **December**) is given on the top of the form except of the list of pollutants and fuel consumption given below. The **Keep…** function is similar to that described in the previous paragraph.

Since Excess cold emissions are initially attributed to urban driving only, assuming that the majority of vehicle start their trips from urban areas, only urban emission factors are proposed for cold start.

#### *Emission Factors>Evaporation>Standard Corinair*

In this spreadsheet-like form (Figure 22) the user can edit the emission factors for fuel evaporation being calculated with the standard Corinair methodology originating from different vehicle sources and covered by the six buttons on the top of the form. Those emission factors are only relevant for gasoline powered vehicles. Two columns are provided, proposing emission factors for vehicles equipped with evaporation control systems (Controlled) or without any control devices (Uncontrolled). Again, own emission factors may be preserved by selecting the **Keep…** check box for any vehicle technology and evaporation source. The Standard Corinair approach results in overestimated Hot Soak losses for uncontrolled vehicles, compared to new experimental data. However, in order to preserve consistency with older Copert versions, this original approach has been transferred to the new software version.

| Pollutant: CO      |                     |                     |            |                       | CO                            |      | N <sub>O</sub> x |     | <b>VOC</b>  | <b>PM</b>         |           | FC  |
|--------------------|---------------------|---------------------|------------|-----------------------|-------------------------------|------|------------------|-----|-------------|-------------------|-----------|-----|
| Month: January     | Jan                 | Feb                 | Mar        | Apr                   | May                           | June | July             | Aug | Sept        | <b>Oct</b>        | Nov       | Dec |
| <b>Sector</b>      | <b>Subsector</b>    |                     | Technology |                       |                               |      |                  |     |             | Urban [g/km] Keep |           |     |
| Passenger Cars     | Gasoline <1.41      | PRE ECE             |            |                       |                               |      |                  |     | 2,832       |                   |           |     |
| Passenger Cars     | Gasoline <1.41      | ECE 15/00-01        |            |                       |                               |      |                  |     | 2.832       | H.                |           |     |
| Passenger Cars     | Gasoline <1.41      | <b>ECE 15/02</b>    |            |                       |                               |      |                  |     | 2.832       |                   |           |     |
| Passenger Cars     | Gasoline <1.41      | <b>ECE 15/03</b>    |            |                       |                               |      |                  |     | 2.832       | H.                |           |     |
| Passenger Cars     | Gasoline <1.41      | <b>ECE 15/04</b>    |            |                       |                               |      |                  |     | 2.832       | ы                 |           |     |
| Passenger Cars     | Gasoline <1.41      |                     |            | Improved Conventional |                               |      |                  |     | 2,832       | ы                 |           |     |
| Passenger Cars     | Gasoline <1.41      | Open Loop           |            |                       |                               |      |                  |     | 2,832       |                   |           |     |
| Passenger Cars     | Gasoline <1.41      | Euro I - 91/441/EEC |            |                       |                               |      |                  |     | 14,371      |                   |           |     |
| Passenger Cars     | Gasoline <1.41      | Euro II - 94/12/EC  |            |                       |                               |      |                  |     | 14.371      |                   |           |     |
| Passenger Cars     | Gasoline <1.41      |                     |            |                       | Euro III - 98/69/EC Stage2000 |      |                  |     | 14,371      | ы                 |           |     |
| Passenger Cars     | Gasoline <1.41      |                     |            |                       | Euro IV - 98/69/EC Stage2005  |      |                  |     | 14,371      |                   |           |     |
| Passenger Cars     | Gasoline <1.41      | Euro V (post 2005)  |            |                       |                               |      |                  |     | 14,371      | ы                 |           |     |
| Passenger Cars     | Gasoline 1.4 - 2.01 | <b>PRE ECE</b>      |            |                       |                               |      |                  |     | 2.832       | ы                 |           |     |
| Passenger Cars     | Gasoline 1.4 - 2.0  | ECE 15/00-01        |            |                       |                               |      |                  |     | 2.832       |                   |           |     |
| Passenger Cars     | Gasoline 1,4 - 2,01 | ECE 15/02           |            |                       |                               |      |                  |     | 2.832       |                   |           |     |
| Passenger Cars     | Gasoline 1.4 - 2.01 | <b>ECE 15/03</b>    |            |                       |                               |      |                  |     | 2.832       |                   |           |     |
| Passenger Cars     | Gasoline 1.4 - 2.01 | <b>ECE 15/04</b>    |            |                       |                               |      |                  |     | 2.832       | ю                 |           |     |
| Passenger Cars     | Gasoline 1,4 - 2,01 |                     |            | Improved Conventional |                               |      |                  |     | 2.832       |                   |           |     |
| Passenger Cars     | Gasoline 1.4 - 2.01 | Open Loop           |            |                       |                               |      |                  |     | 2,832       |                   |           |     |
| Export to Excel 97 |                     |                     |            |                       |                               |      |                  |     | Recalculate |                   | <b>OK</b> |     |

Figure 21: Cold start excess emission factors results form

#### *Emission Factors>Evaporation>Alternative Approach*

A similar form to Figure 22 is proposed for evaporation emission factors in the case of the Alternative Approach. Details on this approach can be found in the methodology report. In this apporach, since no distinction is made to warm and hot soak losses and to losses from carburettor or fuel injection equipped vehicles, only three buttons are present on the top of the form (**Diurnal**, **Hot Soak**, **Running Losses**). Evaporation emission factors calculated with this option are

again only relevant to gasoline powered vehicles. It is assumed that all vehicles up to the Open Loop technology are uncontrolled and all three-way catalyst equipped vehicles are controlled ones.

Furthermore, a distinction is made to controlled vehicle technologies with regard to their canister efficiency. In those cases where the **Base Fuel** has been selected (Figure 9) two different canister efficiencies are assumed for pre-2000 and post-2000 controlled vehicle technologies because of the different evaporation control legislation valid for the different technologies. In the cases where either **Stage 2000** or **Stage 2005** fuel grades have been selected, the canister efficiency is the same for all controlled vehicle technologies (corresponding to post-2000 values) because of the maximum summer RVP value (60 kPa) introduced with Directive 98/70/EC. With regard to the interface details of the form, two columns are provided, proposing emission factors for vehicles equipped with evaporation control systems (Controlled) or without any control devices (Uncontrolled). Values introduced in the Controlled case for pre-Euro I vehicles and in the Uncontrolled case for post-Euro I technologies are neglected. Again, own emission factors may be preserved by selecting the **Keep…** check box for any vehicle technology and evaporation source.

| Diumal         | Warm Soak Carb.     | Hot Soak Carb.   | Soak Fuel Injection           | Warm Running Losses |      | <b>Hot Running Losses</b> |  |  |
|----------------|---------------------|------------------|-------------------------------|---------------------|------|---------------------------|--|--|
| <b>Sector</b>  | <b>Subsector</b>    | Technology       |                               | <b>Controlled</b>   | Keep | <b>Uncontrolled Keep</b>  |  |  |
| Passenger Cars | Gasoline <1.41      | <b>PRE ECE</b>   |                               | 1.180               |      | 5.902                     |  |  |
| Passenger Cars | Gasoline <1.41      | ECE 15/00-01     |                               | 1.180               |      | 5.902                     |  |  |
| Passenger Cars | Gasoline <1.41      | ECE 15/02        |                               | 1.180               |      | 5.902                     |  |  |
| Passenger Cars | Gasoline <1.41      | FCF 15/03        |                               | 1.180               |      | 5.902                     |  |  |
| Passenger Cars | Gasoline <1.41      | <b>ECE 15/04</b> |                               | 1.180               |      | 5.902                     |  |  |
| Passenger Cars | Gasoline <1.41      |                  | Improved Conventional         | 1.180               |      | 5.902                     |  |  |
| Passenger Cars | Gasoline <1.41      | Open Loop        |                               | 1.180               |      | 5.902                     |  |  |
| Passenger Cars | Gasoline <1.41      |                  | Euro I - 91/441/EEC           | 1,180               |      | 5,902                     |  |  |
| Passenger Cars | Gasoline <1.41      |                  | Euro II - 94/12/EC            | 1,180               |      | 5.902                     |  |  |
| Passenger Cars | Gasoline <1.41      |                  | Euro III - 98/69/EC Stage2000 | 1,180               | R.   | 5,902                     |  |  |
| Passenger Cars | Gasoline <1.41      |                  | Euro IV - 98/69/EC Stage2005  | 1.180               |      | 5.902                     |  |  |
| Passenger Cars | Gasoline <1.41      |                  | Euro V (post 2005)            | 1.180               |      | 5.902                     |  |  |
| Passenger Cars | Gasoline 1.4 - 2.01 | <b>PRE ECE</b>   |                               | 1.180               |      | 5.902                     |  |  |
| Passenger Cars | Gasoline 1.4 - 2.01 | ECE 15/00-01     |                               | 1.180               |      | 5.902                     |  |  |
| Passenger Cars | Gasoline 1.4 - 2.01 | ECE 15/02        |                               | 1.180               |      | 5.902                     |  |  |
| Passenger Cars | Gasoline 1,4 - 2,01 | ECE 15/03        |                               | 1.180               |      | 5.902                     |  |  |
| Passenger Cars | Gasoline 1.4 - 2.01 | <b>ECE 15/04</b> |                               | 1.180               |      | 5.902                     |  |  |
| Passenger Cars | Gasoline 1.4 - 2.01 |                  | Improved Conventional         | 1,180               |      | 5.902                     |  |  |
| Passenger Cars | Gasoline 1,4 - 2,01 | Open Loop        |                               | 1,180               |      | 5,902                     |  |  |
| Passenger Cars | Gasoline 1.4 - 2.01 |                  | Euro I - 91/441/EEC           | 1.180               |      | 5.902                     |  |  |

Figure 22: Evaporation factors results form

#### **5.2.4. Results**

Under the **Results** menu (Figure 23) you may find the commands **Hot Stabilised**, **Cold Excess**, **Evaporation**, **TOTAL**, **Fuel Balance**, **NMVOC Speciation** and **Run Details**.

|                        | Results Advanced Add       |
|------------------------|----------------------------|
|                        | FB Hot Stabilised          |
| <b>FB</b> Cold Excess  |                            |
| <b>EB</b> Evaporation  |                            |
| <b>B</b> TOTAL         |                            |
| <b>FB</b> Fuel Balance |                            |
|                        | <b>EB</b> NMVOC Speciation |
| <b>FBI</b> Run Details |                            |

Figure 23: Results menu item contents

#### *Results>Hot stabilised*

Figure 24 presents the form of the hot emission results according to pollutant, driving mode and vehicle technology. Results are presented in tonnes for all major gaseous pollutants and in kg for heavy metals. The user can move between different pollutants by selecting them in the list located on top of the form. The **Recalculate…** button introduces to the results any changes brought to the **Fleet Info** data or directly to the emission factors. No emission factors are recalculated with this action and advanced Copert III characteristics modifications are introduced in the software. The **Export to Excel 97** button exports results to Excel format.

| Pollutant: CO         |                            |                               |                 |                   |              |
|-----------------------|----------------------------|-------------------------------|-----------------|-------------------|--------------|
| <b>Sector</b>         | Subsector.                 | Technology                    |                 | His Engineers (I) |              |
|                       |                            |                               | <b>Lisboard</b> | Horse             | Highway.     |
| Passenger Cars        | Gasoline <1,41             | <b>PRE FOR</b>                | 10753.9         | 19153.3           | 4950 F       |
| <b>Pattenger Cart</b> | <b>IATS enloyed</b>        | EDE 15/00-01                  | 6714.0          | 13006.6           | 4500.D       |
| <b>Patterger Cart</b> | Gazzine (1.41)             | EDE 15002                     | 59.33           | TORONTO           | 2316.0       |
| Patterger Cars        | Gassine (1.41)             | ED: 1503                      | 6005.2          | 112157            | 2177.1       |
| Passenger Cars        | Gasoline <1.41             | <b>EDE 15/04</b>              | 3337.6          | 6122.5            | 1294.1       |
| Passenger Cars        | <b>IAT: enloyeD</b>        | Improved Conventional         | 2732.4          | 4773.7            | 2456.6       |
| <b>Passenger East</b> | <b>Gazzine (1.4)</b>       | Open Logg                     | 27425           | 49782             | 2050.4       |
| Passenger Cars        | Gassine (1.41)             | Fund 1-91/441/EEC             | 454.9           | 102919            | 558.9        |
| Passenger Cars        | Gasoline (1,41)            | Euro 1 - 94/12/EC             | 309.4           | 713.7             | 380.T        |
| Pattenger Cars        | <b>Garoline c1.41</b>      | Euro III - 99/69/EC Stage2000 | 254.9           | 687.8             | 2010         |
| <b>Passenger Cars</b> | <b>ILETS welcowD</b>       | Luig IV - SEVENTE Stage 2005  | 154,7           | 2563              | <b>130.0</b> |
| <b>Patterger Cart</b> | Gassine (1.41)             | Euro V (post 2005)            | ūΰ              | Üΰ                | 0D           |
| Passenger Cars        | <b>Garciere 1.4 - 2.01</b> | <b>PRIE FOR</b>               | 101433          | 191533            | 495LB        |
| Passenger Cars        | Gardine 1.4 - 2.01         | EDE 15/00-01                  | 6714.0          | 13006.6           | 4980.0       |
| Passenger Cars        | Gasoline 1.4 - 2.01        | <b>ECE 15/02</b>              | 5973.9          | 10929.6           | 2706.0       |
| <b>Pattercet Catt</b> | Gatoline 1.4 - 2.01        | EDE 15/03                     | <b>COOK</b>     | 11215.7           | 2177.1       |
| <b>Passenger Cars</b> | Sattline 14 - 201          | <b>EDE1504</b>                | 999 B           | 81024             | 1264.1       |
| Passenger Cars        | <b>Gardene 1.4 - 2.01</b>  | Improved Conventional         | 13997           | 258.6             | 727.7        |
| Pattenger Cars        | Garoline 1.4 - 2.01        | Open Logo                     | 1355.6          | 2399.5            | 1551.0       |
| Export to Excel 97    |                            |                               | Receipulate.    | <b>OK</b>         |              |

Figure 24: Hot emissions results form

#### *Results>Excess cold*

Figure 25 presents the total excess emissions produced during the engine operation under transient thermal conditions. Although only an urban emission factor has been proposed for excess cold emissions, total emissions during thermally transient engine operation can also be allocated to rural driving in special circumstances. Those special cases are thoroughly discussed in the methodology and the applied algorithm for the allocation of cold start excess emissions in different driving modes is given on chapter 4.6 of the Methodology report. Similarly to the previous case, the **Recalculate…** button needs to be clicked to introduce any changes. Similar to the hot emission factor case, the **Recalculate…** button does not recalculate the cold overemission values, in case that any of the activity data have been changed. Results may also be exported to Excel by clicking the respective button.

|    | Pollutant: <b>CO</b>   |                     | ⊣                            |                                                 |               |
|----|------------------------|---------------------|------------------------------|-------------------------------------------------|---------------|
|    | Sector                 | <b>Saturation</b>   | <b>Lechnology</b>            | <b>Cald Start Engravers 311</b><br><b>Urban</b> | <b>Fluori</b> |
| Þ. | <b>Passenger Cars</b>  | Gaspine (1.41)      | 1114114                      | <b>DIRECT</b>                                   |               |
|    | Passenger Cars         | Gaspine (1,41)      | ECE 15/00 01                 | 6328.67                                         |               |
|    | Pattenger Dats         | Gatoline <1.41      | <b>ECE 15/02</b>             | 5631.01                                         |               |
|    | <b>Pattenger Cars</b>  | I A.T.> website.il  | <b>EDE 15/03</b>             | 5990.80                                         |               |
|    | <b>PAILIPPORT CALL</b> | 1AT> andora G       | <b>ECE 15/04</b>             | 31.46.D7                                        |               |
|    | Passenger Cart         | Garphie (1.4)       | Improved Conventional        | 389                                             |               |
|    | Passenger Cars         | Garoline (1,41      | Doers Loop                   | 2995.13                                         |               |
|    | Passenger Cars         | Gatoline <1,41      | Euro I - 91/441/EEC          | 2551,70                                         |               |
|    | <b>Passenger Cars</b>  | [A] 7 sedcrall      | Eug 1 - 94/12/EC             | 1037.22                                         |               |
|    | <b>Passanger Cars</b>  | Garpine (1.41)      | Euro 81 - 98/65/EC 51age2000 | 1582 (5)                                        |               |
|    | Passenger Cars         | Gaspine (1.41       | Euro IV - 98/69/EC Stage2005 | 499.35                                          |               |
|    | Pattenger Cars         | Garoline <1.41      | Euro V look 2005             | 499.31                                          |               |
|    | Passenger Cars         | Gasoline 1.4 - 2.01 | <b>PRE ECE</b>               | 10136.76                                        |               |
|    | <b>Patterger Cart</b>  | Garolee 1.4 - 2.01  | <b>ECE 15/08-01</b>          | \$328.62                                        |               |
|    | Patterger Cart         | Gazpline 1.4 - 2.01 | <b>EDE 15/82</b>             | 5631 EM                                         |               |
|    | Painenger Cars         | Garoine 1.4 - 2.01  | <b>EDE 15/03</b>             | 560.61                                          |               |
|    | Passenger Cars         | Gatoline 1.4 - 2.01 | <b>ECE 15/04</b>             | 3146,07                                         |               |
|    | <b>Passenger Cars</b>  | Gasoline 1.4 - 2.01 | Impagned Conventional        | 1719.29                                         |               |
|    |                        |                     |                              | 497745                                          |               |
|    | Export to Excel 37     |                     |                              | <b>Flecalculate</b>                             | <b>OK</b>     |

Figure 25: Cold start related results form

#### *Results>Evaporation*

This form (Figure 26) presents the emission results due to fuel evaporation in tons according to driving mode and evaporation source. Fuel evaporation emissions contribute to the total NMVOC vehicle emissions. The evaporation share distribution specified in the activity data is used to allocated evaporation emissions to different driving modes. Again, results are updated by clicking the **Recalculate…** button and can be exported to Excel 97 by means of the respective button.

| Total                  |                           |                             |                |              |                           |             |
|------------------------|---------------------------|-----------------------------|----------------|--------------|---------------------------|-------------|
| Total<br>Diuwsk        | Soak Carburettor          | Soak Fuel Injection         | Running Losses |              |                           |             |
| Sector                 | <b>Subunctor</b>          | Technology                  |                |              | Evaporation Encourage III |             |
|                        |                           |                             |                | Elithuan     | <b>Blund</b>              | Highway     |
| Passenger Cars         | Gatoline (1,41            | <b>FREEDE</b>               |                | 1597151      | 39 44 1                   | 199.440     |
| Passenger Ears         | $5.15$ exilious $\bar{a}$ | FCE 15/00-01                |                | 1,595,518    | 199,440                   | 199,440     |
| <b>Passenger Cars</b>  | <b>Gaspine &lt;1.41</b>   | <b>ECE 15/02</b>            |                | 1.535.531    | 199,440                   | 199,440     |
| <b>Passanger Cars</b>  | Gamine (1.41)             | <b>EDISTIC 11</b>           |                | 1595 558     | 199,440                   | 199.440     |
| Passenger Cars         | Gasoline (1.41            | <b>EDE1544</b>              |                | 1.595 518    | 199 440                   | 199.440     |
| Passenger Cars         | Satoline <1.41            | inproved Conventional       |                | 1.595.518    | 199 440                   | 199,440     |
| Passenger Cars         | LA C> enlose?             | Doen Loop                   |                | 1.595,518    | 199,440                   | 199,440     |
| <b>PALLIATION CALL</b> | <b>Sattlew &lt;1.41</b>   | Eugo 1 - 91/441/EEC         |                | 34.833       | 4.325                     | 4.129       |
| Patternoot Cart        | Gassine (1.41)            | Euro 1 - 94/12/EC           |                | 34 633       | 4.329                     | 4.329       |
| Passenger Cars         | Garoline (1.41)           | Euro N - 98/69/EC 51age2000 |                | 34.633       | 4.3%                      | 4.329       |
| Passenger Cars         | Satoline <1,41            | Euro N - 98/69/EC 5/age2005 |                | 34 633       | 4.329                     | 4,329       |
| <b>Passenger Cars</b>  | 18.15 enforced            | Euro V (post 2005)          |                | 34 830       | 4.325                     | 4.32        |
| <b>Passenger Cars</b>  | Gazpine 1.4 - 2.01        | <b>PRE ECE</b>              |                | 1.595.518    | 199,440                   | 199.440     |
| <b>Passenger Cars</b>  | Gaspine 1.4 - 2.01        | <b>EDE 1560101</b>          |                | 1595.5%      | 199,449                   | 199.44      |
| <b>Painenger Cars</b>  | Gasoline 1.4 - 2.01       | <b>ECE 15/02</b>            |                | 1,595,518    | 199.441                   | 199,440     |
| Passenger Cars         | Satoline 1.4 - 2.01       | <b>ECE 15/03</b>            |                | 1,595,518    | 199,441                   | 199.440     |
| <b>Passenger Cars</b>  | Lauslew 1.4 - 2.01        | <b>ECE 15/04</b>            |                | 1.505.518    | 199,440                   | 159,440     |
| <b>Passenger Cars</b>  | Gazplew 1.4 - 2.01        | Improved Conventional       |                | 1.595.518    | 199,448                   | 199.440     |
| Passenger Cars         | 3410000014.201            | Down Loco                   |                | 1.595.5%     | 199.440                   | 199.440     |
| Pattenger Cars         | <b>Garoline 1.4 - 2.0</b> | Euro I - 91/441/EEC         |                | 34,633       | 4.329                     | 4,329       |
| Passenger Cars         | $5 - 1.1 - 2.01$          | Euro 1 - 94/12/EC           |                | 34 633       | 4.325                     | 4.32        |
| <b>Expression Card</b> | <b>Jamier 14, 201</b>     | Fred 11. MARKET Benefitt    |                | <b>STERN</b> | 4.704                     | <b>FRIG</b> |

Figure 26: Fuel evaporation results form

Evaporation results are calculated either with the **Standard Corinair** or with the **Alternative Approach**. To choose between one of the two methods, you need to calculate the respective emission factors as described previously. Results are automatically calculated according to the selected method.

#### *Results>TOTAL*

This form (Figure 27) presents the TOTAL emission and fuel consumption results (i.e. the sum of Hot stabilised, Excess Cold and Evaporation emissions) in tons for gaseous pollutants, consumption and PM and in kg for heavy metals. The user can move between different pollutants by selecting them in the list located on top of the form. The two buttons located on the bottom of this form (**Emission Source Oriented**, **Driving Mode Oriented**) are used to preview printable summary reports on total emissions according to driving mode (urban, rural, highway) or emission source (hot, cold, evaporation) respectively. Similar reports were also produced in Copert II. Additionally, the **Multiple Reports** button allows the user to directly print several reports by selecting the respective fields in a pop-up form. Also, all results calculated can be exported to Excel by selecting the respective button.

Note: The Recalculate All... button located on the right bottom corner of the form performs all necessary calculations to produce the emission results. Application of this button introduces the effect of all changes to the activity data, emission factors and advanced features and one may be sure that the final values of the calculations are provided when clicking this button. However, this action needs to be made again if further changes to any of the activity data or emission factors have taken place. Also, in case the run has been compiled be importing data from previous Copert versions, application of this button makes sure that although activity data from the imported run will be preserved, all emission factors and results correspond to the new methodology. This action may take several seconds depending on the computer used.

| Pollutant:                             | CO <sub>1</sub>          |                                                                       |                       |                  |                                    |                              |
|----------------------------------------|--------------------------|-----------------------------------------------------------------------|-----------------------|------------------|------------------------------------|------------------------------|
| <b>Gootan</b>                          | Subsector                | Technology                                                            |                       | Total 01         |                                    |                              |
|                                        |                          |                                                                       | <b>Hilton</b>         | <b>Hunal</b>     | <b>Highway</b>                     | Total                        |
| <b>Pattenger Cart</b>                  | <b>Gazdre ct.41</b>      | <b>PHE ECK</b>                                                        | 20890.7               | 19153.3          | 42501                              | 44554.0                      |
| <b>Passenger Cars</b>                  | Eleccione (1,41)         | <b>ELE 15/00-01</b>                                                   | 130427                | <b>1300618</b>   | 4901                               | 310293                       |
| <b>Passenger Cars</b>                  | <b>Garciere (1.41</b>    | $E(E = 1500)$                                                         | 11604.9               | 103333           | 2316.0                             | 24749.5                      |
| <b>Paisenger Cars</b>                  | <b>Garoline</b> c1.41    | <b>EDE 1503</b>                                                       | <b>15665.8</b>        | 11215.7          | 2177.1                             | 25058.6                      |
| Patteriger Cars                        | Gasoline cl. 41          | <b>ECE 15/04</b>                                                      | <b>E483.7</b>         | 6122.5           | 1284.1                             | 13890.2                      |
| Passenger Cars                         | Gasoline c1:41           | Improved Conventional                                                 | 5309.D                | 4773.7           | 2456.6                             | 12538.7                      |
| <b>Patterget Cars</b>                  | Gazoline cT 41           | Open Loop                                                             | 5327.7                | 4578.2           | ZEO.                               | 12358.2                      |
| <b>Passenger Cars</b>                  | <b>Gardner</b> (1.41)    | uro 1 - 91/441/EEC                                                    | 3006 E                | 1049.6           | 5583                               | 4615.2                       |
| <b>Passenger Cars</b>                  | Garden (1.4)             | Luro II - 94/12/EC                                                    | 2146.6                | 713.7            | 300 T                              | 3240.4                       |
| <b>Passenger Cars</b>                  | Garoline c1.41           | 99/69/EC 51age2000<br>10010                                           | 1836.B                | 587.9            | 313.0                              | 2737.6                       |
| Passenger Cars                         | Gasoline cl. 41          | Euro IV · 98/69/EC 5/age2005                                          | 614.0                 | 256.9            | 190.0                              | 1160.9                       |
| Patteriger Cart                        | Gardine (1.4)            | KOOS tood Your                                                        | 459.7                 | 0.0              | <b>D.I</b>                         | 459.7                        |
| <b>Paramon Cars</b>                    | Gasoline 1.4 - 2.01      | PAIL ECE                                                              | 20890.7               | 19153.3          | 4580.                              | 44504.0                      |
| <b>Passenger Cars</b>                  | Baroka 14-201            | <b>ELE 15/00-01</b>                                                   | 13042.7               | 13006.6          | 49601                              | 310391                       |
| <b>Passenger Cars</b>                  | <b>Bandine 14</b><br>201 | <b>EXECUT</b>                                                         | 115049                | 103333           | 23180                              | 202015                       |
| Export to Excel 97<br>Multiple Reports |                          | <b>Reports for current Pollutant only.</b><br>Exission Source Overted | Driving Mode Driented | <b>TERRITORY</b> | <b>SEE SINCE</b><br>Receipáste al. | <b>SALES RD</b><br><b>DK</b> |

Figure 27: Totals (hot & cold start & evaporation) results form

#### *Results>Fuel Balance*

The fuel balance (Figure 28) provides a control point to compare the statistical fuel consumption provided in the respective form (Figure 8) with the total fuel consumption calculated by the software. The deviation between the two values should not exceed a few percentage units for the input data to be considered representative of their application. Therefore, this check can provide a verification of the overall accuracy of the input data and that no severe inconsistencies have been introduced into the calculations.

If a significant deviation exists between the two values then you should make sure that the statistical fuel consumption has been introduced correctly and it corresponds to the real amount of fuel consumed by vehicles operating in the area selected for the inventory. If this figure is correct then some of the activity data

need modifications. To obtain a better match between the statistical and calculated fuel consumption one may propose:

- Modify the mileage fraction allocated to different driving modes (Figure 15). Emission and consumption factors vary according to driving mode and therefore wrong estimations of the distance travelled under different conditions may provide an erroneous final result.
- Modify the speeds attributed to different driving modes. Speeds introduced in the relevant fields of Figure 16 correspond to the mean travelling speeds for the fleet of vehicles and have a significant influence on the emission and consumption factors.
- Make sure that the vehicle fleet has been correctly distributed to different vehicle technologies (Figure 15). Significant estimations may be necessary to adapt different national classification (especially before Euro I vehicles) to the vehicle technology classification of Copert III. Since different vehicle technologies have both different emission and consumption factors, the particular allocation of vehicles has an impact on the also final result.
- Although the mileage driven per year has a linear effect on the total emissions, this should be a relevantly evident figure which accepts minor modifications. Moreover, values like monthly temperatures, RVP, etc. although have an effect on total emissions should not be changed because they should be considered much more reliable in comparison with those previously mentioned.

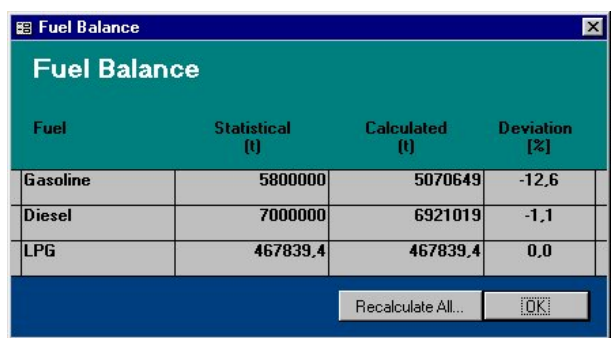

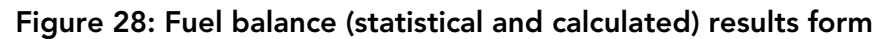

Additionally, it needs to be mentioned that emissions of fuel dependant pollutants  $(CO<sub>2</sub>, SO<sub>2</sub>, Heavy Metals)$  are calculated on the basis of the statistical fuel consumption. To do so, the total emissions, as calculated by Copert III with application of the fuel consumption factors, are multiplied by the ratio Statistical/Total Calculated fuel consumption for each fuel type. In order to apply this correction, the statistical fuel consumption needs to be introduced. In case the relevant figures miss, the user is prompted to provide them by the message box of Figure 29. You should click **Yes** if you want to provide the statistical fuel consumption for the specific fuel type or **No** to ignore the correction and calculate results on the basis of the calculated fuel consumption only. Naturally, if the **No** option is chosen, this would mean that no statistical consumption figures exist for the specific fuel type, therefore the fuel balance is not valid.

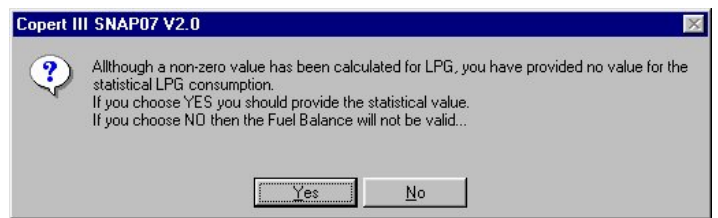

Figure 29: Information message in case of zero statistical consumption

#### *Results>NMVOC Speciation*

This form given in Figure 30 provides the total NMVOC speciation in different hydrocarbon species originating both from exhaust and evaporation emissions. The upper part of the form presents the emissions of open chain and aromatic hydrocarbons in [t] and the lower part the total emissions of PAHs and POPs (including furans and dioxins) in [g]. Please note that the speciation does not include 2-stroke engines and that, when summed up, the NMVOC species list gives a lower value than total NMVOC emissions because some of NMVOC is considered to be PAHs and POPs. The total calculated when summing up the NMVOC list is equal to the fraction given in Table 5.36b of the Methodology report.

|                                         | Open-chain and single-ring hydrocarbons                          |         |          |               |                                                  |
|-----------------------------------------|------------------------------------------------------------------|---------|----------|---------------|--------------------------------------------------|
| Category                                | <b>Species</b>                                                   | Hot [t] | Cold [t] | $E$ vap $(t)$ | <b>Total [t]</b>                                 |
| <b>ALKANES</b>                          | ethane                                                           | 479,3   | 148,9    | 0,0           | 628.2                                            |
| <b>ALKANES</b>                          | propane                                                          | 130.0   | 45.7     | 410.1         | $585.8 -$                                        |
| <b>ALKANES</b>                          | butane                                                           | 1.597,8 | 375,7    | 8.201,5       | 10.175,0                                         |
| <b>ALKANES</b>                          | isobutane                                                        | 807.0   | 166,9    | 4.100.8       | 5.074.7                                          |
| <b>ALKANES</b>                          | pentane                                                          | 692,3   | 162,2    | 6.151.1       | 7.005,6                                          |
|                                         |                                                                  |         |          |               |                                                  |
| <b>ALKANES</b>                          | isopentane                                                       | 2.070.4 | 489.5    | 10.251.9      | $12.811,7$ $\bullet$                             |
| Category                                | Polyaromatic hydrocarbons, dioxines and furans<br><b>Species</b> |         |          | Total (q)     |                                                  |
| PAH <sub>s &amp;</sub> POP <sub>s</sub> | indeno[1,2,3-cd]pyrene                                           |         |          |               |                                                  |
| PAHs & POPs                             | benzo[k]fluoranthene                                             |         |          |               |                                                  |
| PAH <sub>s</sub> & POP <sub>s</sub>     | benzo(b)fluoranthene                                             |         |          |               |                                                  |
| PAHs & POPs                             | benzo[qhi]perylene                                               |         |          |               | 122.321.6<br>279.632.7<br>225.960,8<br>203.656.2 |
| PAH <sub>s &amp;</sub> POP <sub>s</sub> | fluoranthene                                                     |         |          |               | 1.833.553,0                                      |
| PAHs & POPs                             | benzo(a)pyrene                                                   |         |          |               | 111.465.6                                        |

Figure 30: NMVOC species list and corresponding contribution

#### *Results>Run Details*

The form of Figure 31 provides a summary of the current run and lists some of its basic characteristics such as Name, Date, Country selected. It also shows which parameters have received Copert or user values, what assumptions have been made for the leaded/unleaded gasoline used and which corrections (e.g. Load, Slope, IM effect) have been introduced in the calculations. It also shows on what fuel specifications (1996 Market Average, Euro 2000 or Euro 2005) have been based the calculations. For the advanced features, a detailed description is given in the following sections.

| <b>Run Name:</b>              | C:\My Documents\NewRun.mdb |  |
|-------------------------------|----------------------------|--|
| Country:                      | Greece                     |  |
| Temperatures:                 | <b>Copert Values</b>       |  |
| <b>RVP-</b>                   | <b>Copert Values</b>       |  |
| <b>Reta:</b>                  | <b>Copert Values</b>       |  |
| Ltrip:                        | Copert Values              |  |
| <b>Unleaded Gasoline:</b>     | Unleaded and Leaded        |  |
| <b>Unleaded Allocation:</b>   | Calculated                 |  |
| <b>Fuel Tech:</b>             | 1996                       |  |
| <b>Evaporation Modelling:</b> | Original approach          |  |
| <b>Cannister Efficiency:</b>  | Copert values              |  |
| <b>Load Effect:</b>           | Not Calculated             |  |
| <b>Slope Effect:</b>          | Not Calculated             |  |
| <b>Mileage Effect:</b>        | No Mileage Degradation     |  |
| Date:                         | 4/5/2000                   |  |
| Time:                         | 18:26:05                   |  |

Figure 31: Summary information of active run.

#### *5.2.5. Advanced*

Under the **Advanced** menu (Figure 32) one may find the following options: **Reduction Percentage**, **Mileage Degradation**, **Load Effect**, **Slope Effect**, **Unleaded Allocation**, **Correction Coefficients>Load Correction**, **Correction Coefficients>Slope Correction**, **Correction Coefficients>Mileage Degradation IM**, **Correction Coefficients>Mileage Degradation No IM**. These advanced features of Copert are not necessary for the compilation of a standard national inventory. They are used to refine the results and provide additional sensitivity parameters by implementing a more detailed description of the activity characteristics such as the load factor of the HDV or the road gradient etc. Also, default reduction percentages for future vehicle technologies may be introduced by the user if alternative estimations are made and the introduction of an improved Inspection and Maintenance scheme may also be modelled.

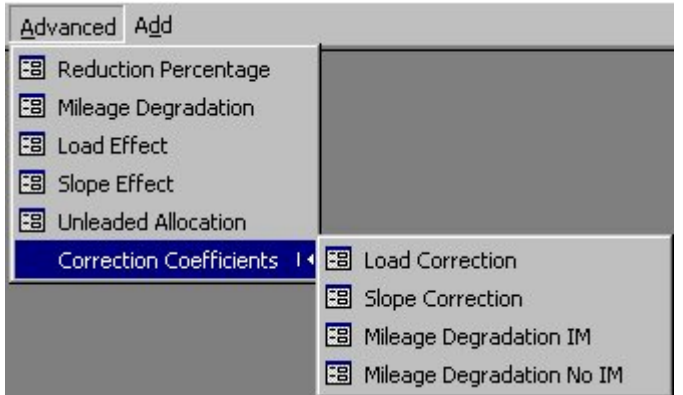

Figure 32: Advanced menu item contents

#### *Advanced>Reduction Percentage*

The reduction percentages for hot emission factors of all post EURO I technologies are driving mode and pollutant dependent. The reduction percentages express the decrease of the **hot** emission level of recent and future vehicle technologies over the EURO I emission level depending on the pollutant considered. Although an inclusion of Euro V passenger cars has been accommodated, no estimation for their emission level can be done and therefore a default reduction of 100% has been introduced which should be changed by the user when experimental data become available.

#### *Advanced>Mileage Degradation*

The form of Figure 33 is used to collect the mean cumulative fleet mileage in kilometres for each vehicle technology. In other words, the mean distance travelled by the fleet vehicles of the specific technology level since their introduction in the market. This value is then used to provide an emission degradation factor depending on vehicle age (or, total mileage driven). Relevant degradation factors are only given for EURO I and later passenger cars and light duty vehicles only and apply to hot emissions only. The user may select between three options on the bottom of the screen:

**No**: No degradation factors are calculated and therefore no correction of the baseline hot emission factors is introduced.

**With NO IM effect**: If this option is selected then the degradation factors are calculated assuming that the applicable Inspection and Maintenance scheme is similar to Directive 92/55/EEC.

**With IM effect**: In this case, degradation factors are calculated assuming that an improved Inspection and Maintenance scheme is in place.

For more details about the IM effect you may refer to the methodology report.

| <b>Sector</b>              | <b>Subsector</b>     | Technology                    | <b>Mean Fleet</b><br><b>Mileage (km)</b> |
|----------------------------|----------------------|-------------------------------|------------------------------------------|
| Passenger Cars             | Gasoline <1.41       | Euro I - 91/441/EEC           |                                          |
| Passenger Cars             | Gasoline <1.41       | Euro II - 94/12/EC            |                                          |
| Passenger Cars             | Gasoline <1.41       | Euro III - 98/69/EC Stage2000 |                                          |
| Passenger Cars             | Gasoline <1.41       | Euro IV - 98/69/EC Stage2005  |                                          |
| Passenger Cars             | Gasoline <1.41       | Euro V (post 2005)            |                                          |
| Passenger Cars             | Gasoline 1.4 - 2.01  | Euro I - 91/441/EEC           |                                          |
| Passenger Cars             | Gasoline 1.4 - 2.01  | Euro II - 94/12/EC            |                                          |
| Passenger Cars             | Gasoline 1.4 - 2.01  | Euro III - 98/69/EC Stage2000 |                                          |
| Passenger Cars             | Gasoline 1.4 - 2.01  | Euro IV - 98/69/EC Stage2005  |                                          |
| Passenger Cars             | Gasoline 1,4 - 2,0 l | Euro V (post 2005)            |                                          |
| Passenger Cars             | Gasoline > 2.01      | Euro I - 91/441/EEC           |                                          |
| Passenger Cars             | Gasoline > 2.01      | Euro II - 94/12/EC            |                                          |
| Passenger Cars             | Gasoline > 2.0       | Euro III - 98/69/EC Stage2000 |                                          |
| Passenger Cars             | Gasoline > 2.01      | Euro IV - 98/69/EC Stage2005  |                                          |
| Passenger Cars             | Gasoline > 2.01      | Euro V (post 2005)            |                                          |
| <b>Light Duty Vehicles</b> | Gasoline <3.5t       | Euro I - 93/59/EEC            |                                          |
| <b>Light Duty Vehicles</b> | Gasoline <3.5t       | Euro II - 96/69/EC            |                                          |
| <b>Light Duty Vehicles</b> | Gasoline <3.5t       | Euro III - 98/69/EC Stage2000 |                                          |
| <b>Light Duty Vehicles</b> | Gasoline <3.5t       | Euro IV - 98/69/EC Stage2005  |                                          |
| <b>Light Duty Vehicles</b> | Gasoline <3,5t       | Euro V (post 2005)            |                                          |

Figure 33: Mean fleet mileage collection form

#### *Advanced>Load Effect*

The load percentage corrections are applicable to heavy duty vehicles only and they depend on the vehicle gross weight class and driving mode. A default value of 50% is given and this corresponds to the baseline emission factors of Copert. In order to apply a different load percentage you need to select the **Yes** option once you have made your changes. To remove the effect of different load percentages just select the **No** option. Needless to say that load percentages should range between 0 and 100 denoting a totally empty or a fully laden vehicle respectively.

The load correction factors are automatically calculated when you press the **OK** button.

#### *Advanced>Slope Effect*

In this form (Figure 34) the user provides the mean gradient class of the road for different vehicle categories (HDV only) and different driving modes. Click on the drop down menu of each vehicle category to select between 5 gradient classes ranging between -6% (uphill driving) to  $+6\%$  (downhill driving). The 0% slope value means that no changes will be made to the baseline emission factors (even road) even if the user has clicked the **Yes** button. The different road gradient corrections are only applicable for a limiting – and reasonable – speed range. The correction factors are automatically calculated when you press the **OK** button.

#### • **Advanced>Unleaded Allocation**

This form provides information on which vehicle categories the fuel type used has been shifted from Leaded Gasoline to Unleaded Gasoline during the Unleaded Allocation algorithm. The form provides two columns, one with the **Default Fuel Type** which is assumed prior to unleaded allocation and one under the **New Fuel Type** name which provides the fuel type considered after the unleaded fuel allocation to pre-catalyst vehicle technologies. The changes are temporary and can be cancelled if a different value is given for the statistical consumption of unleaded fuel or in case that the unleaded allocation is cancelled by means of the relevant field in Figure 8.

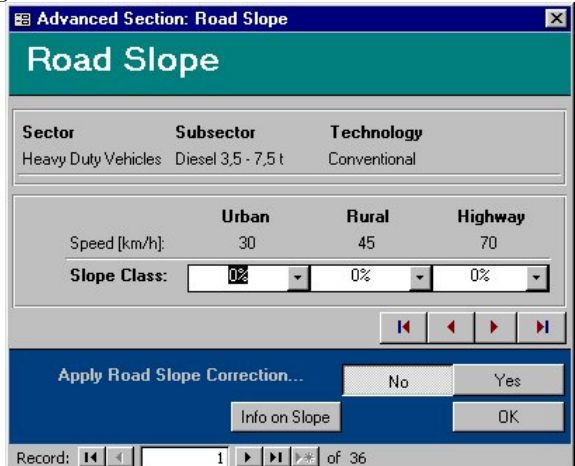

Figure 34: Introduction of mean slope of roads

#### *5.2.6. Add*

This menu item should be used when additional vehicle categories to the ones offered by Copert need to be introduced. Under the **Add** menu (Figure 35) one may find the commands **New Technology** and **New Subsector**.

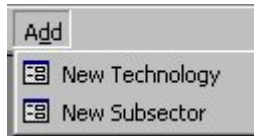

Figure 35: Add menu tem contents

#### *Add>New Subsector*

This option may be used when a new subsector needs to be introduced under one of the five main vehicle sectors (Passenger Cars, Light Duty Vehicles, Heavy Duty

Vehicles, Mopeds and Motorcycles). The subsector may include several technologies. To introduce a new subsector you need to select a name in the form of Figure 36 after selecting the respective option in Figure 35. A list of the available subsector names is also given. The name you have provided in the **Provide new subsector name…** field should NOT be the same with any of the names in the list. Otherwise, a warning message will appear.

After clicking the **Add Subsector** button in Figure 36, the form of Figure 37 appears. In this form the user chooses under which Sector he wishes to classify the new Subsector. Select the Sector from the list and click the **Append Subsector…** button.

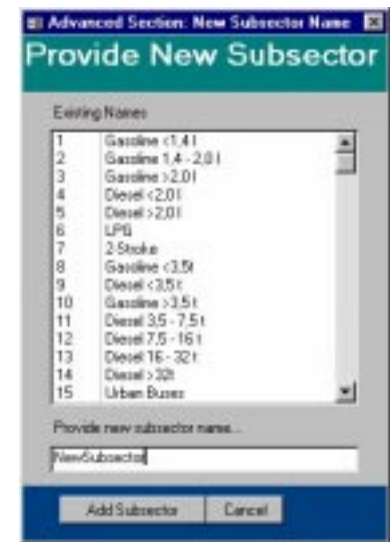

Figure 36: Introduction of new subsector

| 2<br>计数据 | <b>Passenger Cars</b><br>Light Duty Vehicles<br>Heavy Duty Vehicles<br>Burez<br>Mapedi<br>Moltorcjickia |  |  |  |
|----------|----------------------------------------------------------------------------------------------------|--|--|--|
|----------|----------------------------------------------------------------------------------------------------|--|--|--|

Figure 37: Sector on which to base new subsector

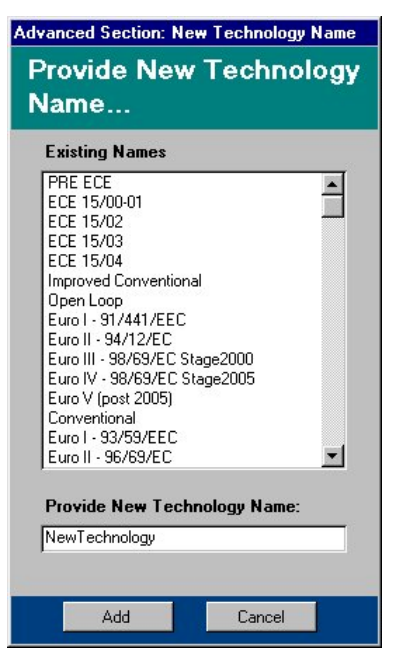

Figure 38: New technology name

In the next step you need to introduce a new technology to be appended in the new subsector. This is made by means of the form in Figure 38. You need to provide a name for the new technology in the field on the bottom of the form which should not much any of the given names of the default technologies included in the Copert III database structure and click the **Add** button. This has been decided to avoid conflicts of the new with the existing technologies.

After appending the new Technology you need to provide several information elements which will be used in the subsequent calculations. Those are collected by means of the form given in Figure 39. The necessity of the several fields included is described in the following.

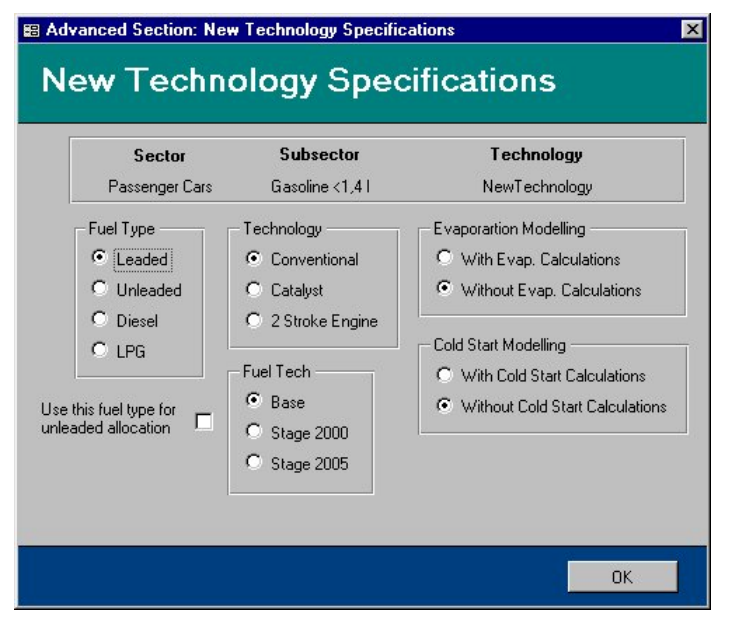

Figure 39: New technology characteristics

Fuel Type: choose the Fuel Type used for this vehicle category. This is used to correctly allocate the consumption of the specific technology.

**Technology**: choose whether this technology is conventional, catalyst or a 2-Stroke one. This information is required to accurately allocate the emissions of the new technology when exporting results to ImportER.

**Evaporation Modelling**: choose whether you wish to calculate fuel evaporation emissions for this new technology. Evaporation emission factors will be calculated either with the **Standard Corinair** or with the **Alternative Approach** according to user's choice.

**Cold Start Modelling**: choose whether cold start emission should be allocated to this vehicle technology.

With regard to hot emission factors and cold start overemissions, no calculations are performed for this new technology but the user has to provide own values. This is because the actual vehicle technology for this new technology is not known, therefore no estimation may be made a-priori. On the other hand, concerning fuel evaporation, emissions due not depend on vehicle technology, other than the distinction to controlled – uncontrolled case. Therefore, evaporation emission factors are calculated for the new technology.

**Fuel Tech**: choose the enabling fuel technology for the specific vehicle technology. Select conventional fuel (for a technology introduced up to 2000), Stage 2000 fuel if the specific technology is of the same age with Euro III vehicles or Stage 2005 fuel if the new vehicle technology is compatible with Euro IV emission standards.

Use this fuel for unleaded allocation checkbox: once checked, this technology, if leaded, will take part to the algorithm for changing the leaded to unleaded fuel during the unleaded allocation calculations. This technology will be changed first, if unleaded allocation is required.

#### *Add>New Technology*

In the case you only need to introduce a new technology in one of the existing Sectors and Subsectors then use the second option of the form given in Figure 35. You will then be proposed with the form of Figure 40 in which you need to select the Sector and thereafter Subsector to append the new technology.

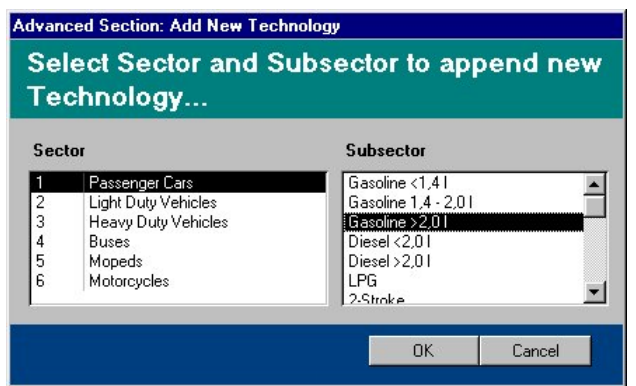

Figure 40: Alternative form when new technology is introduced

After clicking the OK button in Figure 40 you need to follow the same procedure as previous through forms of Figure 38 and Figure 39.

# 6. A typical CORINAIR run

In order for Copert III to export results into the CollectER system via ImportER, it produces two files (see §5.1.1). The **minimum** number of input data necessary for the creation of a complete road transport inventory is met when providing correct data for the following fields:

- **1. Country>Fuel**
- **2. Country>Monthly Temperatures**
- **3. Country>Reid Vapor Pressure**
- **4. Country>Cold Start Parameters**
- **5. Activity Data>Fleet Info**
- **6. Activity Data>Circulation Info**
- **7. Activity Data>Evaporation Share**

By default, the **Corinair Standard** approach is considered for evaporation emission calculations. In case you need to introduce the **Alternative Approach** you also need to check the **Country>Canister Efficiency** fields and calculate the new emission factors by selecting **Emission Factors>Evaporation>Alternative Approach**.

The calculation of the results and the compilation of this "Typical CORINAIR run" may be concluded by selecting the **Calculate All…** button found under the **Results>TOTAL** or **Results>Fuel Balance** options. After following those steps, results are ready to be exported in the CollectER format. Obviously, all other Copert III features (such as advanced fuel characteristics, mileage degradation, slope and load corrections) may be applied to refine calculations but are **not** necessary to perform the typical run.

# 7. Snap 08 – Off road machinery

This chapter assumes that you are already familiar with the use of the software by having compiled at least one Road Transport inventory. This means that you can open and manipulate a run, add and edit data and produce results. This chapter only demonstrates the necessary steps you have to take in order to include off road machinery data and emissions in your run.

To enter the off road module you have to select **Snap08.mdb** from the Windows **Start** menu.

#### 7.1. Menubars

Two menu bars are available for using the Snap08 application. The Base menubar provides similar but more simplified operations with the one presented in chapter 5.1 for Snap07 and it is not further discussed in the following. The Inventory menubar is shown in Figure 41and will be thoroughly examined

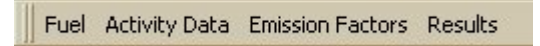

#### Figure 41: SNAP 08 Menubar items

#### *7.1.1. Fuel*

Under the **Fuel** menu item you can find the command **Fuel Specifications**.

#### *Fuel>Fuel Specifications*

As in the case of Snap 07, the specifications of the fuels used are necessary to compute the emissions produced by the fuel content in several elements. To do so, click the menu item **Fuel Specification**. This reveals the form of Figure 42. No statistical consumption has to be provided in this case because there is no fuel balance in the case of Snap 08; only fuel content in Lead and Sulphur. The H:C ratio of the fuel is also necessary for the calculation of  $\mathrm{CO}_2$  emissions.

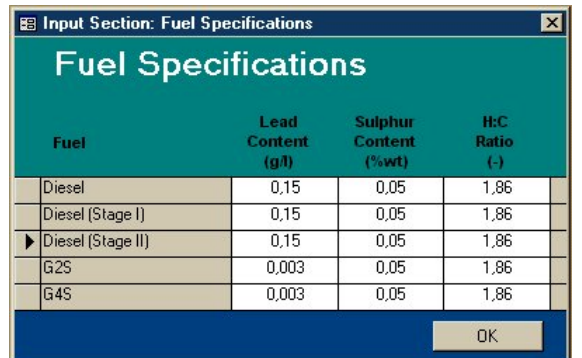

#### Figure 42: Fuel specifications collection form

Enter the necessary figures for the Diesel, Gasoline and LPG fuels and click **OK** to exit.

#### *7.1.2. Activity Data*

Under the **Activity Data** menu item you can find the commands **N, HRS, LF**, **Power Distribution**, **Age Distribution**, **Diesel Type Mix**.

#### *Activity Data>N, HRS, LF*

Selecting the menu item **N, HRS, LF** will lead you in the form shown in Figure 43. The different fields are described next:

**Vehicle population**: Enter the number of vehicles (engines) of the specific category

**Annual Working Hours**: Enter the working hours for each machinery type for the time scale of application (e.g. annual working hours, seasonal working hours, etc.) **Load Factor (%**): An estimation of the average work load factor of the vehicles

| <b>Activity Data</b>  |                   | $\blacktriangleleft$ |                         | <b>Agriculture</b>   |                           |
|-----------------------|-------------------|----------------------|-------------------------|----------------------|---------------------------|
| <b>Subsector</b>      | Fuel              |                      | <b>Population</b>       | Working<br>Hours [h] | <b>Load Factor</b><br>[2] |
| 2-wheel tractors      | Diesel            |                      | 1000                    | 1200                 | 50                        |
| Agricultural tractors | Diesel            |                      | 15000                   | 1500                 | 50                        |
| Harvesters/Combiners  | Diesel            |                      | 800                     | 900                  | 70                        |
| <b>Others</b>         | Diesel            |                      | 0                       | 0                    | 0.                        |
| 2-wheel tractors      | Diesel (Stage I)  |                      | $\overline{0}$          | ō                    | $\overline{0}$            |
| Agricultural tractors | Diesel (Stage I)  |                      | Ō                       | Ō                    | $\Omega$                  |
| Harvesters/Combiners  | Diesel (Stage I)  |                      | 0                       | 0                    | 0                         |
| <b>Others</b>         | Diesel (Stage I)  |                      | 0                       | 0                    | $\overline{\mathsf{n}}$   |
| 2-wheel tractors      | Diesel (Stage II) |                      | $\overline{\mathsf{n}}$ | ō                    | $\overline{\mathsf{n}}$   |
| Agricultural tractors | Diesel (Stage II) |                      | Ō                       | Ō                    | $\Omega$                  |
| Harvesters/Combiners  | Diesel (Stage II) |                      | 0                       | 0                    | 0                         |
| <b>Others</b>         | Diesel (Stage II) |                      | ñ                       | ñ                    | $\overline{\mathsf{n}}$   |
| 2-wheel tractors<br>Ø | G <sub>2S</sub>   |                      | 100                     | 500                  | 40                        |
| Agricultural tractors | G <sub>2S</sub>   |                      | 0                       | 0                    | 0                         |
| Harvesters/Combiners  | G <sub>2S</sub>   |                      | $\overline{\mathsf{n}}$ | 0                    | n.                        |
| <b>Others</b>         | G <sub>2S</sub>   |                      | $\overline{\mathsf{n}}$ | n                    | $\overline{\mathsf{n}}$   |
| 2-wheel tractors      | G4S               |                      | $\Omega$                | Ō                    | $\Omega$                  |
| Agricultural tractors | G <sub>4S</sub>   |                      | 0                       | 0                    | 0                         |
| Harvesters/Combiners  | G4S               |                      | 0                       | 0                    | 0                         |

Figure 43: Activity data collection form

#### *Activity Data>Power Distribution*

**Power Distribution (kW)**: Enter the percentage distribution of each machinery type into several power output categories (Figure 44). The emissions of the different machinery differs for different power classes. Notice that the program will not let you provide a distribution that does not result in a sum of  $100\%$ .

|                            |                          |                 |             |                 |                                | $\cdot$    |                | Agriculture  |                | $\blacktriangleright$ |
|----------------------------|--------------------------|-----------------|-------------|-----------------|--------------------------------|------------|----------------|--------------|----------------|-----------------------|
|                            |                          |                 |             |                 | <b>Power Distribution [kW]</b> |            |                |              |                |                       |
| Subsector                  | Fuel                     | 0-20            | 20-37       | 37.75           | 75-130                         | 130<br>300 | 300-<br>sun    | 560-<br>1000 | >1000          | Total                 |
| <b>Z-adventures</b>        | $0 - 1$                  | 11.0            | 30.0        | ĦΙ              | 0.0                            | 15.0       | xт             | 10.0         | ΰÐ             | 1500                  |
| Agricultural tractors      | $D$ see all              | aa              | 10.0        | 12.0            | 33.0                           | 40.0       | 10.0           | 0.D          | D.D            | 100.0                 |
| Harvesters/Candyness       | <b>Directed</b>          | ΰŰ              | ūΰ          | 00              | 00                             | 50.0       | 20.0           | 30.0         | 10.0           | 1000                  |
| Crimer                     | $1 - 1$                  | 0.0             | <b>D.D</b>  | 0.0             | $D$ <sub>D</sub>               | ш          | aa             | 0.0          | D <sub>D</sub> | ш                     |
| <b>Zwingel Isachero</b>    | Diesel (Stage II)        | ūŭ              | 0.0         | 0.0             | 00                             | <b>BB</b>  | üΰ             | 0.0          | 0.D            | 11                    |
| <b>Agreedward tractors</b> | <b>Tead (Stage</b>       | $\overline{00}$ | ūΰ          | ûΰ              | $\overline{00}$                | m          | άŭ             | ΰŰ           | 0.0            | π                     |
| Havening Conboats          | <b>Diesel (Stage 1)</b>  | ūū              | <b>D.D.</b> | 00              | <b>D.D</b>                     | <b>BB</b>  | aa             | 0.0          | D.D            | п                     |
| Offers                     | <b>Diesel (Stage 1)</b>  | ΰñ              | ΰĎ          | 00              | 0.0                            | w          | ūű             | ΰŰ           | ŨĎ             | ū                     |
| <b>Zushawi Inschool</b>    | <b>Tenni (Stage II)</b>  | 0.0             | 0.0         | 0.0             | 0.0                            | EE         | $\overline{a}$ | 0.O          | DD             | Υï                    |
| Agres shared tractors      | <b>Diesel (Stace II)</b> | 0.0             | <b>D.D.</b> | 00              | <b>DD</b>                      | 0B         | αā             | 0.0          | <b>D.D</b>     | ū                     |
| Havesters/Candivers        | <b>Jierel (Stage 1)</b>  | ūΰ              | ΩÜ          | 0.0             | 0.0                            | τr         | ūñ             | ΰū           | <b>DD</b>      | τ                     |
| <b>Others</b>              | Diesel (Stage 8)         | 0.0             | <b>D.D.</b> | 位位              | D.D                            | B.D        | 0.0            | 0.O          | D.D            | m                     |
| <b>/ Zwheelbadors</b>      | সভা                      | 31.0            | 40.0        | 3U              | 10.0                           | ш          | ûΰ             | ΰŰ           | ΰĎ             | 1000                  |
| Approved tractors.         | HS.                      | 00              | <b>D.D.</b> | 0.0             | <b>DD</b>                      | 1.5        | dd             | 0.0          | D <sub>D</sub> | w                     |
| Haveniers/Combiners        | 的                        | 0.0             | <b>D.D</b>  | 0.0             | 0.0                            | <b>D</b>   | ūū             | 0.0          | <b>DD</b>      | m                     |
| <b>DE 1011</b>             | 636                      | 0.0             | 0.0         | $\overline{00}$ | 0.0                            | īΣ         | 70             | ΩŰ           | ΰD             | π                     |
| <b>Zydwellnetwo</b>        | 045                      | <b>Q.O</b>      | <b>D.D</b>  | 00              | <b>DD</b>                      | E.D        | aa             | <b>D.D</b>   | <b>DD</b>      | 11                    |
| Agreedbast tractors        | 1345                     | άũ              | ΰÜ          | ΰŰ              | 0.0                            | ŁР         | άû             | Ōΰ           | ŌĎ             | u                     |

Figure 44: Power distribution collection form

#### *Activity Data>Age Distribution*

**Age Distribution**: Provide the distribution of the vehicles into different age classes (Figure 45). The application of special degradation factors will be possible if the age of the vehicles is known. The sum of the age distribution figures should also equal 100% in this case.

| <b>Age Distribution</b> | $\blacktriangleleft$ |         | <b>Agriculture</b>                          |       | ۶            |
|-------------------------|----------------------|---------|---------------------------------------------|-------|--------------|
| <b>Subsector</b>        | Fuel                 | $0 - 2$ | <b>Age Distribution [Years]</b><br>$2 - 10$ | 10-30 | <b>Total</b> |
| 2-wheel tractors        | Diesel               | 30.0    | 40.0                                        | 20.0  | 90.0         |
| Agricultural tractors   | Diesel               | 30,0    | 40.0                                        | 20.0  | 90.0         |
| Harvesters/Combiners    | Diesel               | 30,0    | 40.0                                        | 20.0  | 90.0         |
| Others                  | Diesel               | 0.0     | 0.0                                         | 100.0 | 100.0        |
| 2-wheel tractors        | Diesel (Stage I)     | 0.0     | 0.0                                         | 100.0 | 100.0        |
| Agricultural tractors   | Diesel (Stage I)     | 0.0     | 0.0                                         | 100.0 | 100.0        |
| Harvesters/Combiners    | Diesel (Stage I)     | 0.0     | 0.0                                         | 100.0 | 100.0        |
| Others                  | Diesel (Stage I)     | 0.0     | 0.0                                         | 100.0 | 100.0        |
| 2-wheel tractors        | Diesel (Stage II)    | 0.0     | 0.0                                         | 100.0 | 100.0        |
| Agricultural tractors   | Diesel (Stage II)    | 0.0     | 0.0                                         | 100.0 | 100.0        |
| Harvesters/Combiners    | Diesel (Stage II)    | 0.0     | αo                                          | 100.0 | 100.0        |
| <b>Others</b>           | Diesel (Stage II)    | 0.0     | 0.0                                         | 100.0 | 100.0        |
| 2-wheel tractors        | G <sub>2S</sub>      | 50.0    | 20.0                                        | 30.0  | 100.0        |
| Agricultural tractors   | G <sub>2S</sub>      | 0.0     | 0.0                                         | 100.0 | 100.0        |
| Harvesters/Combiners    | G <sub>2S</sub>      | 0.0     | 0.0                                         | 100.0 | 100.0        |
| <b>Others</b>           | G <sub>2S</sub>      | 0.0     | 0.0                                         | 100.0 | 100.0        |
| 2-wheel tractors        | G4S                  | 0.0     | 0.0                                         | 100.0 | 100.0        |
| Agricultural tractors   | G4S                  | 0.0     | 0.0                                         | 100.0 | 100,0        |

Figure 45: Age distribution collection form

#### *Activity Data>Diesel Type Mix*

Concerning diesel fuelled engines, the emissions vary according to the engine's combustion layout. This means for example that a turbocharged direct injection engine probably has a different emission level than a natural aspirated prechambered one. To compensate for those irregularities different emission

factors have to be applied. As a result, the number of diesel engines for each layout has to be entered.

This is done with the help of the form in Figure 46. You have to enter the engine percentage distribution at the different concepts in the fields provided for that reason. Notice that the sum must be 100%. With the navigation buttons you can go through all of the vehicles of the current collection equipped with diesel engines. For each category, the diesel type distribution has to be entered for all power classes. To select a power class for vehicles of a specific category use the buttons at the right hand side of the form.

#### *7.1.3. Emission Factors*

Under the **Emission Factors** menu item you can find the commands **Baseline**, **Degradation**, **Evaporation**, **Weighting**.

#### *Emission Factors>Baseline*

Engines of different power output produce different amount of pollutants for each hour of use. This leads to the necessity of the introduction of different emission factors for each pollutant, type of fuel and power class. Those emission factors can be entered in the form presented after the menu item **Emission Factors>Baseline** has been clicked (Figure 47).

Again, emission factors (g/kWh) are proposed for each fuel. You can change those values if more updated data are available. You can select different fuels with use of the navigation buttons at the top of the form.

| $0 - 20$ kW                 | 20 - 37 MW                                                                              | $37 - 75$ kW | 75 - 130 KW                                              |             |             |              | Distribution to different technologies [3]                                                            |                |                                                              |       |
|-----------------------------|-----------------------------------------------------------------------------------------|--------------|----------------------------------------------------------|-------------|-------------|--------------|----------------------------------------------------------------------------------------------------|----------------|--------------------------------------------------------------|-------|
| 130 - 300                   | $300 - 560$                                                                             | 560 - 1000   | <b>Will 0001c</b>                                        | <b>NADI</b> | <b>TCDI</b> | <b>ITCD6</b> | <b>NAPC</b>                                                                                           | <b>TCPC</b>    | <b>ITCPC</b>                                                 | Tetal |
| 2-wheel bactors             |                                                                                         |              | Diecod                                                   | 40.0        | 40.0        | 10.0         | 5.0                                                                                                   | 5.0            | ű.D                                                          | 100.0 |
| Agricultural tractors       |                                                                                         |              | Diesel                                                   | 50.0        | 30.0        | 20.0         | 0.0                                                                                                   | 0.0            | 0.0                                                          | 100.0 |
| <b>Harvesters/Continent</b> |                                                                                         |              | Diesel                                                   | 30.0        | 20.0        | 20.0         | 30.0                                                                                                  | <b>OD</b>      | 0D                                                           | 100.0 |
| <b>U</b> there              |                                                                                         |              | Darrad                                                   | 100.0       | $00 -$      | 0D           | ΦD                                                                                                    | 音页             | ūΰ                                                           | 100.0 |
| 2-wiwed tractors            |                                                                                         |              | Diesel (Shape II)                                        | 100.0       | 0.0         | 0.0          | 0D                                                                                                    | 0 <sub>D</sub> | 0.0                                                          | 100.0 |
| Agricultural tractors       |                                                                                         |              | Diesel (Stage II)                                        | 100.0       | 0.0         | 0.0          | 0.0                                                                                                   | 0.0            | 0D                                                           | 1000  |
| Harvesters/Combiners        |                                                                                         |              | <b>Dienel (Shape II)</b>                                 | 1000        | ΰũ          | 0.0          | 0.0                                                                                                   | 0.0            | ũD                                                           | 100.0 |
| Пёмет                       |                                                                                         |              | Diesel (Slage II)                                        | 100.0       | 0.0         | 0.0          | 0.0                                                                                                   | 0.0            | 0.0                                                          | 100.0 |
| <b>2-wheel sacross</b>      |                                                                                         |              | Diesel (Stage III)                                       | 100.0       | 00          | 0.0          | 0.0                                                                                                   | 0.0            | 0D                                                           | 100.0 |
| Agricultural bactors        |                                                                                         |              | <b>Dienel (Shape III)</b>                                | 100.0       | ΰű          | 0.0          | 0.0                                                                                                   | 0.0            | Œΰ                                                           | 1000  |
| Harvesters/Combiners        |                                                                                         |              | Diesel (Shope III)                                       | 100.0       | 0.0         | 0D           | 0.0                                                                                                   | 0D             | 0D                                                           | 100.0 |
| <b>DEM1</b>                 |                                                                                         |              | Diesel (Stage III)                                       | 100.0       | 00          | 0.0          | 0.0                                                                                                   | 0.0            | 0.0                                                          | 100.0 |
| Legend                      | <b>NADI: Natural Aspirated Direct Injection</b><br>TCDI: Turbo Charged Direct Injection |              | <b>ITCDI: Introcooled Turbo Charged Direct Injection</b> |             |             |              | <b>NAPC: Natural Assisted Prechamber Injection</b><br><b>TOPC: Turbo Charged Prechamber Insection</b> |                | <b>ITCPC: Intercooled Turbo Charged Prechamber Injection</b> |       |

Figure 46: Fractions of different diesel combustion systems

| <b>B</b> Input Section: Baseline Emission Factors<br><b>Baseline Emission</b><br><b>Diesel</b><br>$\blacktriangleleft$<br>Factors |  |          |         |           |                                                                 |                |                |              | ⊠         |
|----------------------------------------------------------------------------------------------------|--|----------|---------|-----------|-----------------------------------------------------------------|----------------|----------------|--------------|-----------|
| Pollutant                                                                                                    |  | $0 - 20$ | 20-37   | $37 - 75$ | Emission Factors as a function of Power [kW] in g/kWh<br>75-130 | $130 -$<br>300 | $300 -$<br>560 | 560-<br>1000 | >1000     |
| ICH4                                                                                                    |  | 0,050    | 0.050   | 0.050     | 0.050                                                           | 0.050          | 0.050          | 0.050        | 0.050     |
| CO.                                                                                                    |  | 8,375    | 6.429   | 5,061     | 3.757                                                           | 3,000          | 3,000          | 3,000        | 3,000     |
| <b>FC</b>                                                                                                    |  | 270,800  | 268,580 | 265,280   | 259,700                                                         | 254,000        | 254.000        | 254,000      | 254,000   |
| <b>N20</b>                                                                                                    |  | 0.350    | 0,350   | 0.350     | 0,350                                                           | 0.350          | 0.350          | 0,350        | 0,350     |
| NH <sub>3</sub>                                                                                                    |  | 0.002    | 0.002   | 0.002     | 0,002                                                           | 0.002          | 0.002          | 0.002        | 0.002     |
| <b>NMVOC</b>                                                                                                    |  | 3.817    | 2.913   | 2.279     | 1.673                                                           | 1.300          | 1.300          | 1.300        | 1.300     |
| <b>NOx</b>                                                                                                    |  | 14.360   | 14.360  | 14.360    | 14.360                                                          | 14.360         | 14.360         | 14.360       | 14.360    |
| <b>PM</b>                                                                                                    |  | 2.223    | 1,806   | 1,510     | 1,230                                                           | 1,100          | 1.100          | 1,100        | 1,100     |
|                                                                                                    |  |          |         |           |                                                                 |                |                |              | <b>OK</b> |

Figure 47: Baseline emission factors for different pollutants

#### *Emission Factors>Degradation*

The degradation factors can be found under the menu item Degradation. Those degradation factors depend on the pollutant and the fuel used. They express the expected degradation percentage of the engine per year (Figure 48).

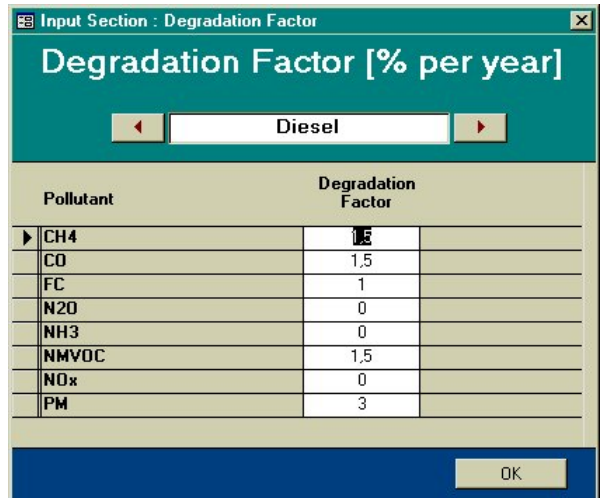

Figure 48: Degradation factor to compensate for machinery age

#### *Emission Factors>Evaporation*

Vehicles equipped with gasoline engines contribute to the total emissions also due to evaporation effects. You have to provide emission factors for evaporation from gasoline engines. The form of Figure 49 is used for that reason. Provide the emission factors at the respective field. For vehicles in the same subsector, select between 2 stroke and 4 stroke engines by using the respective buttons **G2S** and **G4S** at the top of the form.

| <b>E Input Section: Evaporation Factors</b> |                                              |                                                                                                    | ∣×∣ |
|---------------------------------------------|----------------------------------------------|----------------------------------------------------------------------------------------------------|-----|
| Evaporation                                 |                                              |                                                                                                    |     |
|                                             |                                              |                                                                                                    |     |
| Factor (g/h)                                |                                              | $\begin{picture}(20,20) \put(0,0){\line(1,0){10}} \put(15,0){\line(1,0){10}} \put(15,0){\line(1,0){10}} \put(15,0){\line(1,0){10}} \put(15,0){\line(1,0){10}} \put(15,0){\line(1,0){10}} \put(15,0){\line(1,0){10}} \put(15,0){\line(1,0){10}} \put(15,0){\line(1,0){10}} \put(15,0){\line(1,0){10}} \put(15,0){\line(1,0){10}} \put(15,0){\line(1$<br>Industry |     |
|                                             |                                              |                                                                                                    |     |
|                                             | G <sub>2S</sub>                              | G4S                                                                                                    |     |
| Subsector                                   | Fuel                                         | <b>Evaporation Factor</b>                                                                                                    |     |
| Asphalt/Concrete Pavers                     | G <sub>2</sub> S                             |                                                                                                    |     |
| Plate compactors/Tampers/Rammers            | G <sub>2S</sub>                              | 1                                                                                                    |     |
| <b>Rollers</b>                              | G <sub>2S</sub>                              | 1                                                                                                    |     |
| Trenchers/Mini Excavators                   | G <sub>2S</sub>                              | 1                                                                                                    |     |
| Excavators (wheel/crawler type)             | G <sub>2S</sub>                              | 1                                                                                                    |     |
| <b>Cement and Mortar Mixers</b>             | G <sub>2S</sub>                              | 1                                                                                                    |     |
| Cranes                                      | G <sub>2S</sub>                              | 1                                                                                                    |     |
| Graders/Scrapers                            | G <sub>2S</sub>                              | 1                                                                                                    |     |
| Off-Highway Trucks                          | G <sub>2S</sub>                              | 1                                                                                                    |     |
| Bull Dozers (wheel/crawler type)            | G <sub>2S</sub>                              | 1                                                                                                    |     |
| Tractors/Loaders/Backhoes                   | G <sub>2S</sub>                              | 1                                                                                                    |     |
| <b>Skid Steer Tractors</b>                  | G <sub>2S</sub>                              | 1                                                                                                    |     |
| Dumper/Tenders                              | G <sub>2S</sub>                              | 1                                                                                                    |     |
| <b>Aerial Lifts</b>                         | G <sub>2S</sub>                              | 1                                                                                                    |     |
| Forklifts                                   | G <sub>2S</sub>                              | 1                                                                                                    |     |
| <b>Generator Sets</b>                       | G2S                                          | 1                                                                                                    |     |
| Pumps                                       | G <sub>2S</sub>                              | 1                                                                                                    |     |
| Air/Gas Compressors                         | G <sub>2S</sub><br>$1 \cdot  H  \ge 0$ of 23 | F                                                                                                    |     |

Figure 49: Fuel evaporation factor for gasoline engines

Evaporation emission factors are proposed for both engine types. You can either keep the values proposed or enter your own.

#### *Emission Factors>Weighting*

The emission factors already presented in the previous paragraphs are **baseline** emission factors. This means that they are common figures for each pollutant, fuel used and power class. In the case of diesel engines, as has already been mentioned, a more detailed specification is necessary, according to the combustion layout of the engine. Different type diesel engines present different emission levels.

If the same emission factors have to be used for all diesel engines (baseline emission factors), they have to be corrected with special correction or weighting factors. Those special factors are function of the pollutant concerned and the combustion layout applied. To view or change those emission factors, click the **Weighting** menu item in order to show the form of Figure 50.

The titles in the first row are the initial letters of the concept applied. You can move between the different stages of diesel emission legislation with use of the two buttons placed at the form's top. You can also change the values at will.

#### *7.1.4. Results*

Under the **Results** menu item you may find the command **Off Road Results.**

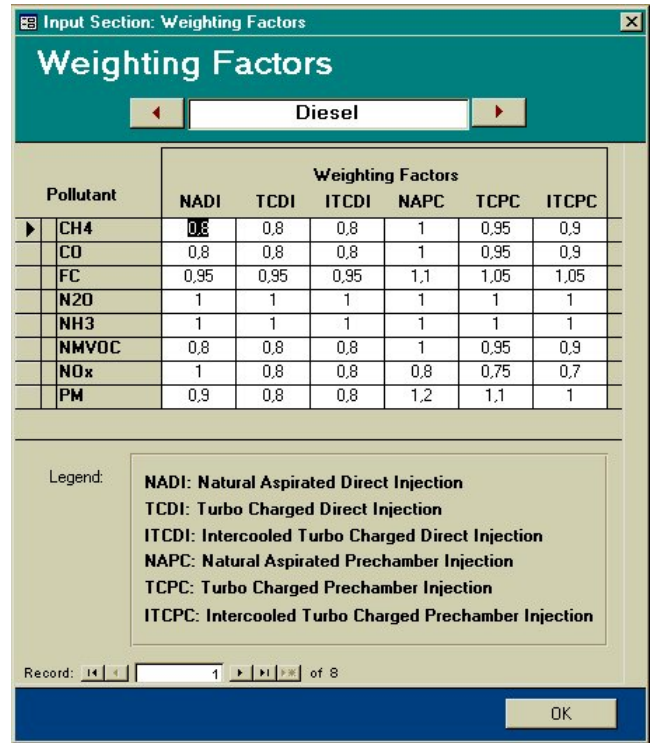

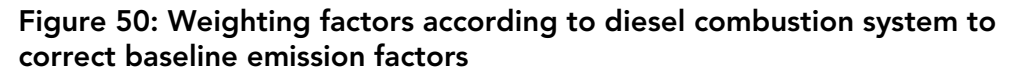

#### *Results>Off Road Results*

The **Off Road Results** menu item will activate the procedure of calculating emission results. The emission results are presented in the respective form. You can select the pollutant of interest with the buttons at the top of the form. You can recalculate the results by clicking on the **Recalculate** button.

On the bottom of the screen the **Report** button is available. By clicking on this button the form (Figure 51) appears. On this form there are two button options:

**Fuel Oriented**: Preview a printable report including fuel aggregated results for the current pollutant.

**Sector Oriented**: Preview a printable report with results summed up on the basis of the different sectors entered.

You can move through the different pollutants by clicking on the drop down menu next to the **Pollutant** label.

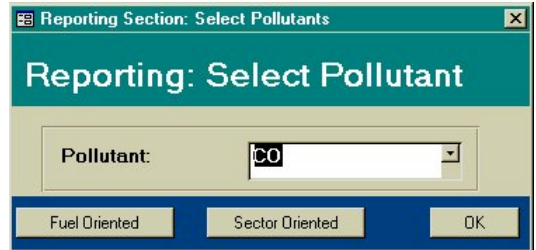

Figure 51: Form to select report to view

## 8. Compact databases

If you often use Copert III you may notice that the two main files **Snap07.mdb** and **Snap08.mdb** considerably increase in size. To correct this you can run the **Compact Databases** application found in the task bar under the Copert III folder (Win9x, NT 4.0).

A standard Windows form will appear. (Figure 4). The user will then be asked to locate the desired file, **Snap07.mdb** or **Snap08.mdb**, to compact. This application restores the original size of these two files. Since a standard database repairing procedure is also initiated when you use this application, also try the **Compact Databases** option if you encounter any erroneous operation of the **Snap07.mdb** or **Snap08.mdb** files. If the problem persist then you should contact the Copert Hot-Line.

## 9. Hot line

In case you need assistance with installing and running the application, contact: Chariton Kouridis e-mail: ckouridi@egnatia.ee.auth.gr, tel: +3031 996051 Leonidas Ntziachristos e-mail: leon@eng.auth.gr, tel:+3031 996061 Zissis Samaras e-mail: zisis@eng.auth.gr, tel: +3031 996014